# **Content**

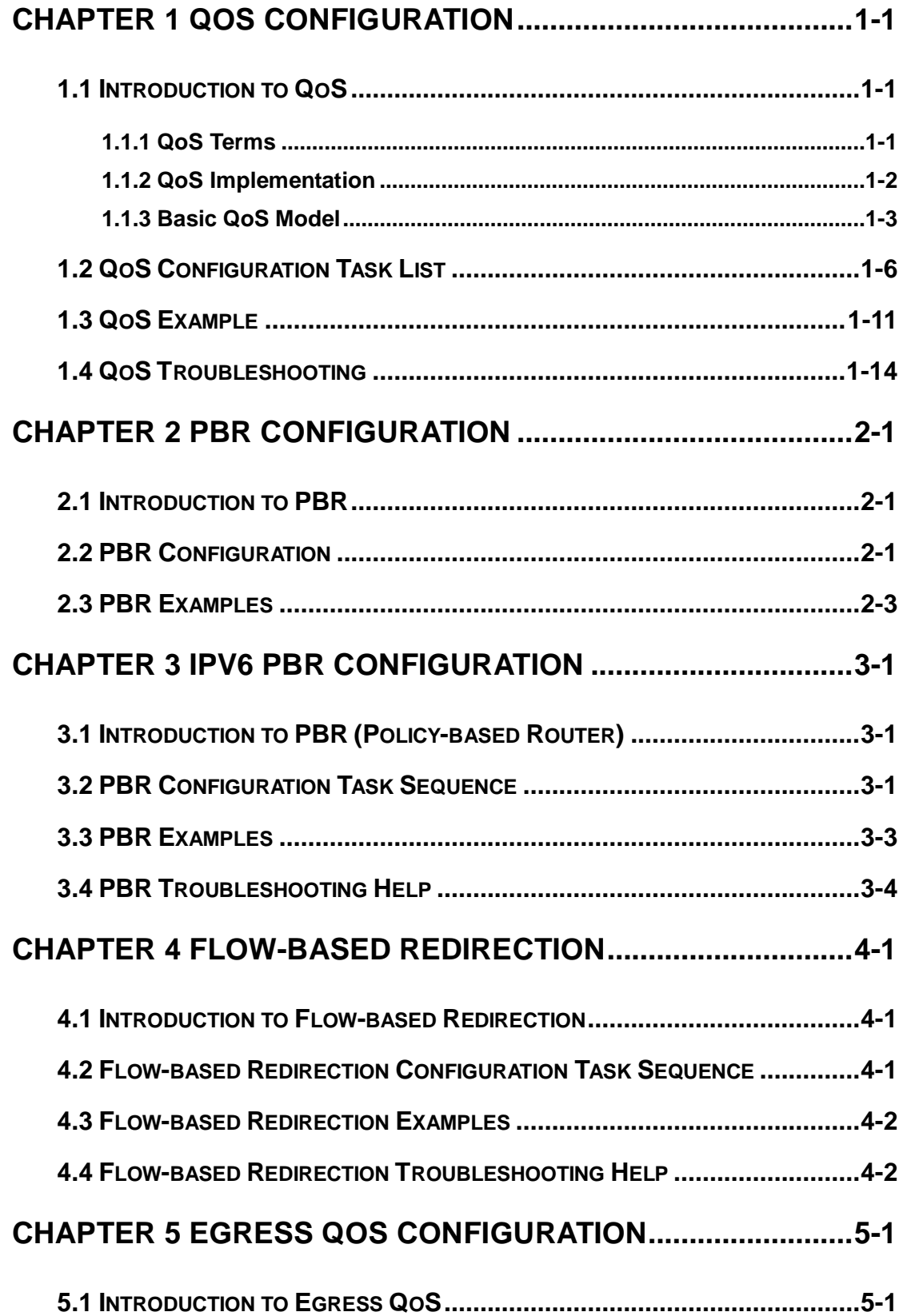

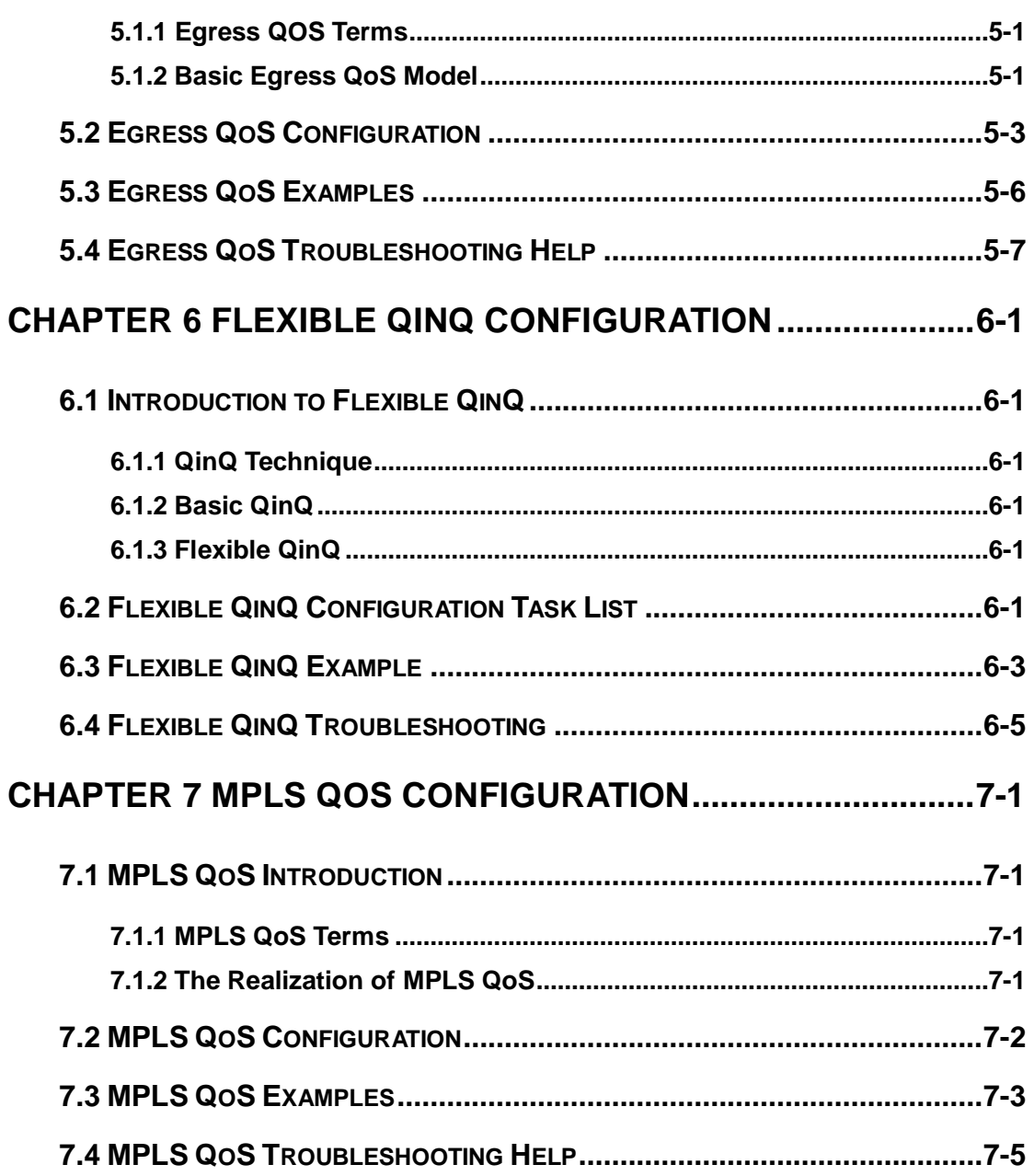

# <span id="page-2-0"></span>**Chapter 1 QoS Configuration**

# <span id="page-2-1"></span>**1.1 Introduction to QoS**

QoS (Quality of Service) is a set of capabilities that allow you to create differentiated services for network traffic, thereby providing better service for selected network traffic. QoS is a guarantee for service quality of consistent and predictable data transfer service to fulfill program requirements. QoS cannot generate extra bandwidth but provides more effective bandwidth management according to the application requirement and network management policy.

# <span id="page-2-2"></span>**1.1.1 QoS Terms**

**QoS:** Quality of Service, provides a guarantee for service quality of consistent and predictable data transfer service to fulfill program requirements. QoS cannot generate new bandwidth but provides more effective bandwidth management according to the application requirement and network management.

**QoS Domain:** QoS Domain supports QoS devices to form a net-topology that provides Quality of Service, so this topology is defined as QoS Domain.

**CoS:** Class of Service, the classification information carried by Layer 2 802.1Q frames, taking 3 bits of the Tag field in frame header, is called user priority level in the range of 0 to 7.

Layer 2 802.1Q/P Frame

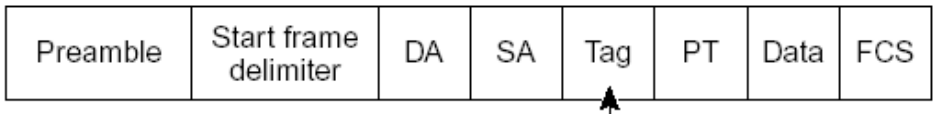

 $-3$  bits used for CoS (user priority)

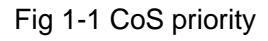

**ToS:** Type of Service, a one-byte field carried in Layer 3 IPv4 packet header to symbolize the service type of IP packets. Among ToS field can be IP Precedence value or DSCP value.

Layer 3 IPv4 Packet

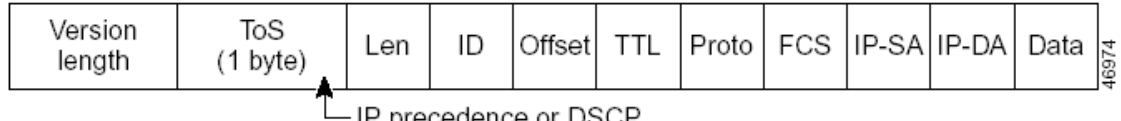

IP precedence or DSCP

#### Fig 1-2 ToS priority

**IP Precedence:** IP priority. Classification information carried in Layer 3 IP packet header, occupying 3 bits, in the range of 0 to 7.

**DSCP:** Differentiated Services Code Point, classification information carried in Layer 3 IP packet header, occupying 6 bits, in the range of 0 to 63, and is downward compatible with IP Precedence.

**MPLS TC***(EXP)*

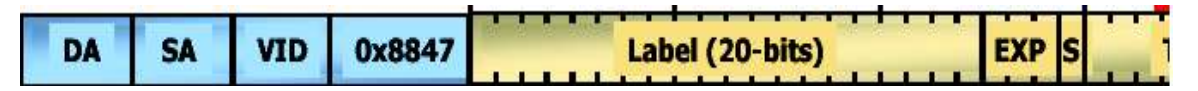

A field of the MPLS packets means the service class, there are 3 bits, the ranging from 0 to 7.

**Internal Priority:** The internal priority setting of the switch chip, it's valid range relates with the chip, it's shortening is Int-Prio or IntP.

**Drop Precedence:** When processing the packets, firstly drop the packets with the bigger drop precedence, the ranging is 0-2 in three color algorithm, the ranging is 0-1 in dual color algorithm. It's shortening is Drop-Prec or DP.

**Classification:** The entry action of QoS, classifying packet traffic according to the classification information carried in the packet and ACLs.

**Policing:** Ingress action of QoS that lays down the policing policy and manages the classified packets.

**Remark:** Ingress action of QoS, perform allowing, degrading or discarding operations to packets according to the policing policies.

**Scheduling:** QoS egress action. Configure the weight for eight egress queues WRR (Weighted Round Robin).

**In-Profile:** Traffic within the QoS policing policy range (bandwidth or burst value) is called In-Profile.

**Out-of-Profile:** Traffic out the QoS policing policy range (bandwidth or burst value) is called Out-of-Profile.

### <span id="page-3-0"></span>**1.1.2 QoS Implementation**

To implement the switch software QoS, a general, mature reference model should be given. QoS can not create new bandwidth, but can maximize the adjustment and configuration for the current bandwidth resource. Fully implemented QoS can achieve complete management over the network traffic. The following is as accurate as possible a description of QoS.

The data transfer specifications of IP cover only addresses and services of source and destination, and ensure correct packet transmission using OSI layer 4 or above protocols such as TCP. However, rather than provide a mechanism for providing and protecting packet transmission bandwidth, IP provide bandwidth service by the best effort. This is acceptable for services like Mail and FTP, but for increasing multimedia business data and e-business data transmission, this best effort method cannot satisfy the bandwidth and low-lag requirement.

Based on differentiated service, QoS specifies a priority for each packet at the ingress. The classification information is carried in Layer 3 IP packet header or Layer 2 802.1Q frame header. QoS provides same service to packets of the same priority, while offers different operations for packets of different priority. QoS-enabled switch or router can provide different bandwidth according to the packet classification information, and can remark on the classification information according to the policing policies configured, and may discard some low priority packets in case of bandwidth shortage.

If devices of each hop in a network support differentiated service, an end-to-end QoS solution can be created. QoS configuration is flexible, the complexity or simplicity depends on the network topology and devices and analysis to incoming/outgoing traffic.

### <span id="page-4-0"></span>**1.1.3 Basic QoS Model**

The basic QoS consists of four parts: Classification, Policing, Remark and Scheduling, where classification, policing and remark are sequential ingress actions, and Queuing and Scheduling are QoS egress actions.

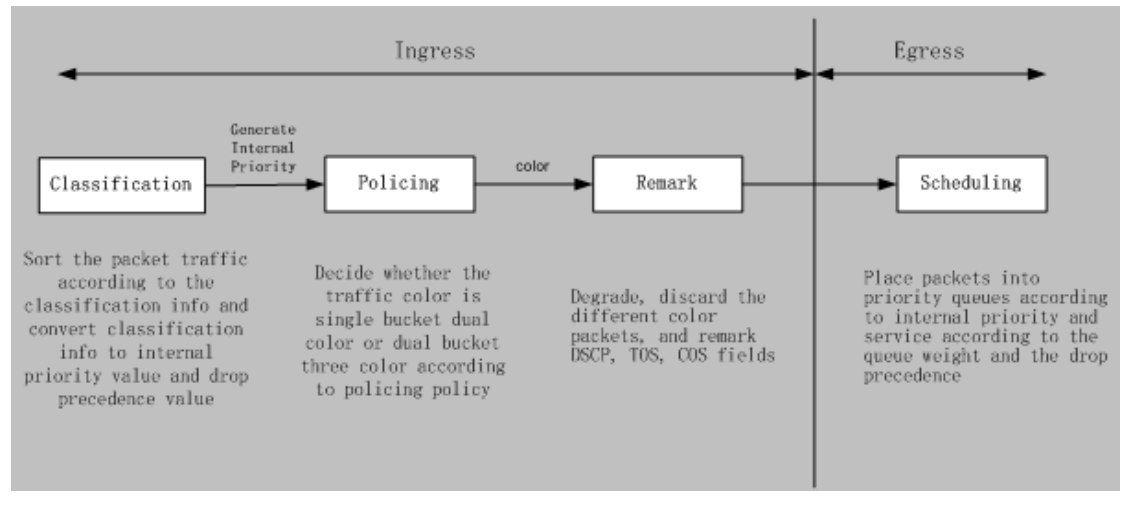

Fig 1-3 Basic QoS Model

**Classification:** Classify traffic according to packet classification information and generate

internal priority and drop precedence based the classification information. For different packet types and switch configurations, classification is performed differently; the flowchart below explains this in detail.

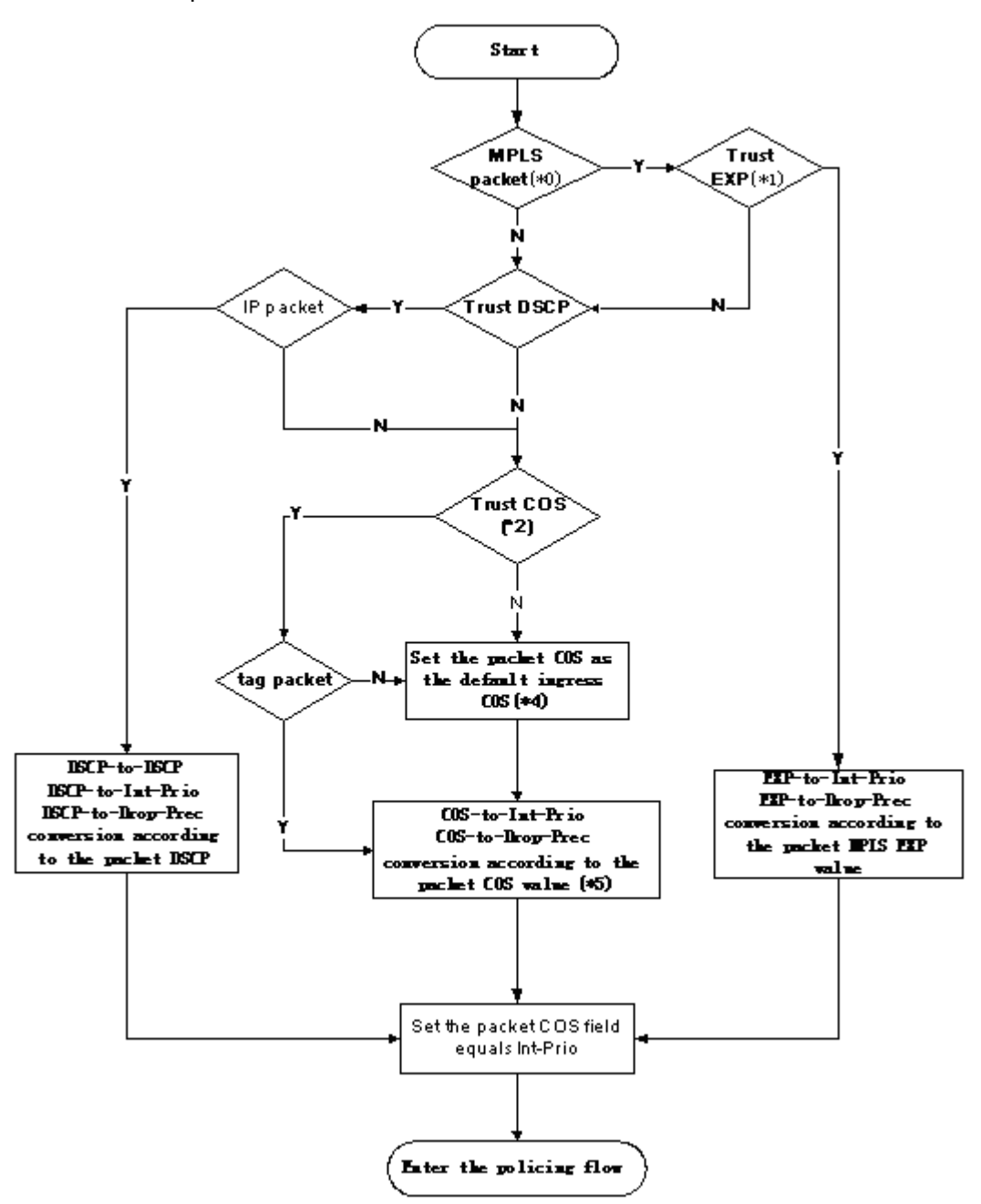

Fig 1-4 Classification process

**Policing and remark:** Each packet in classified ingress traffic is assigned an internal priority value and a drop precedence value, and can be policed and remarked.

Policing can be performed based on the flow to configure different policies that allocate bandwidth to classified traffic, the assigned bandwidth policy may be dual bucket dual color or dual bucket three color. The traffic, will be assigned with different color, can be discarded or passed, for the passed packets, add the remarking action. Remarking uses a new DSCP value of lower priority to replace the original higher level DSCP value in the packet. The following flowchart describes the operations.

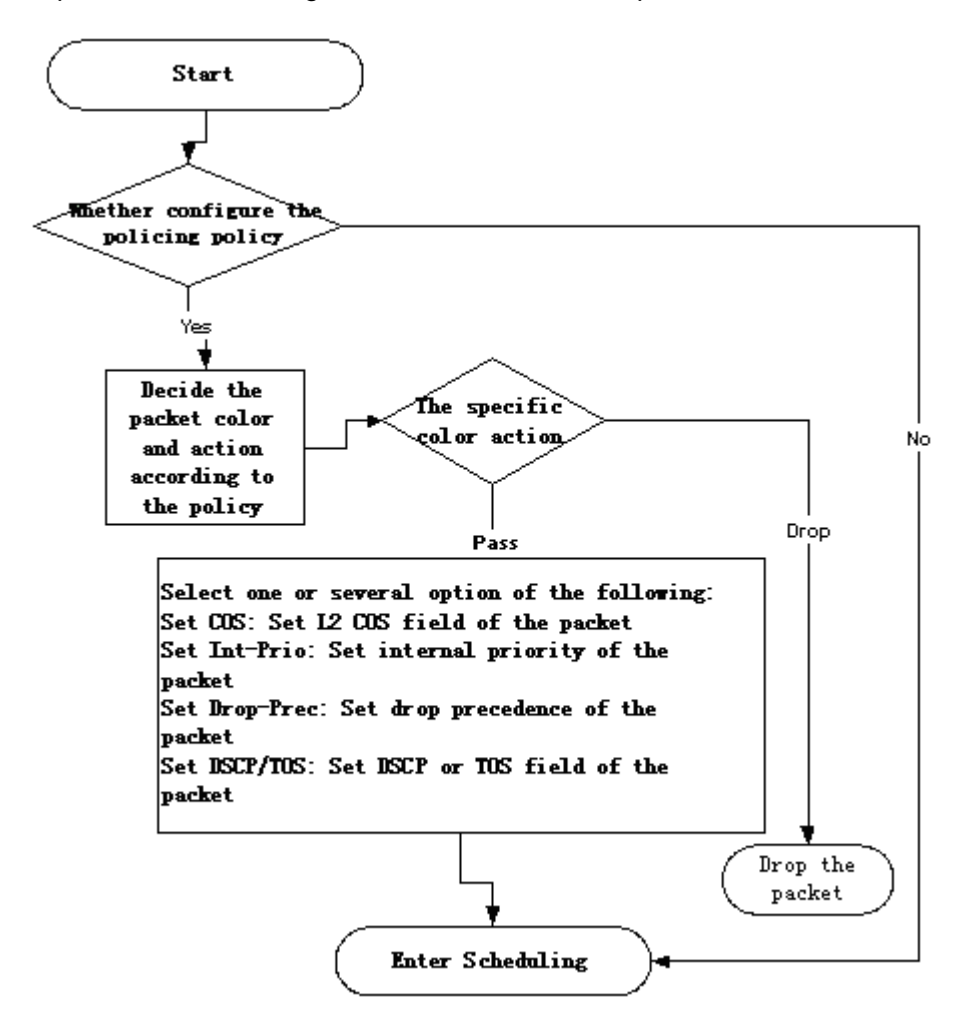

Fig 1-5 Policing and Remarking process

**Queuing and scheduling:** There are the internal priority and the drop precedence for the egress packets, the queuing operation assigns the packets to different priority queues according to the internal priority, while the scheduling operation perform the packet forwarding according to the priority queue weight and the drop precedence. The following flowchart describes the operations during queuing and scheduling.

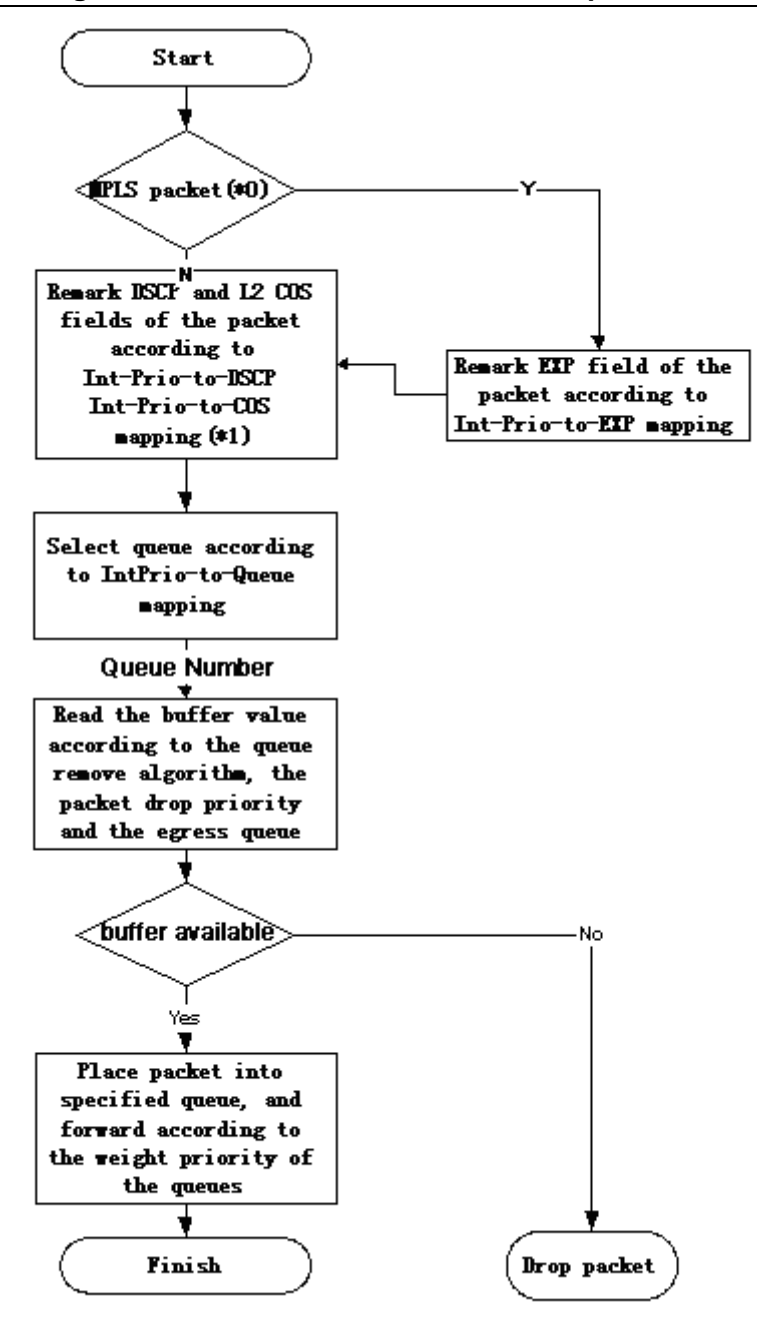

Fig 1-6 Queuing and Scheduling process

### <span id="page-7-0"></span>**1.2 QoS Configuration Task List**

Configure class map

Set up a classification rule according to ACL, CoS, VLAN ID, IPv4 Precedent, DSCP, IPV6 FL to classify the data stream. Different classes of data streams will be processed with different policies.

Configure a policy map

After data steam classification, a policy map can be created to associate with the class map created earlier and enter class mode. Then different policies (such as bandwidth limit, priority degrading assigning new DSCP value) can be applied to different data streams. You can also define a policy set that can be use in a policy map by several classes.

Apply QoS to the ports or the VLAN interfaces

Configure the trust mode for ports or bind policies to ports. A policy will only take effect on a port when it is bound to that port.

The policy may be bound to the specific VLAN.

It is not recommended to synchronously use policy map on VLAN and its port.

Configure queue management algorithm

Configure queue management algorithm, such as sp, wrr, wdrr, and so on.

Configure QoS mapping

Configure the mapping from CoS to DP, DSCP to DSCP, IntP or DP, IntP to DSCP.

### **1. Configure class map.**

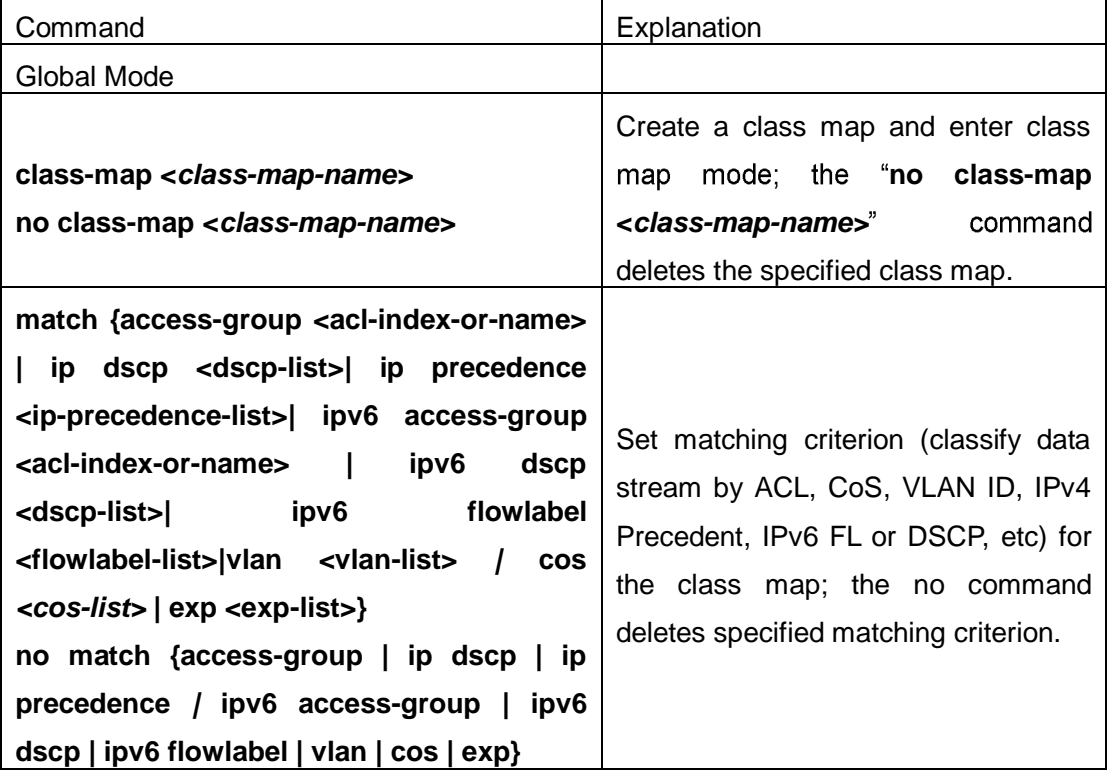

### **2. Configure a policy map**

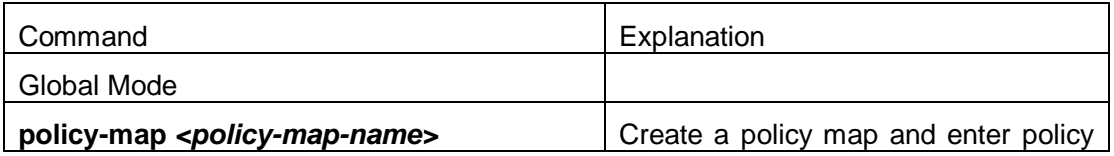

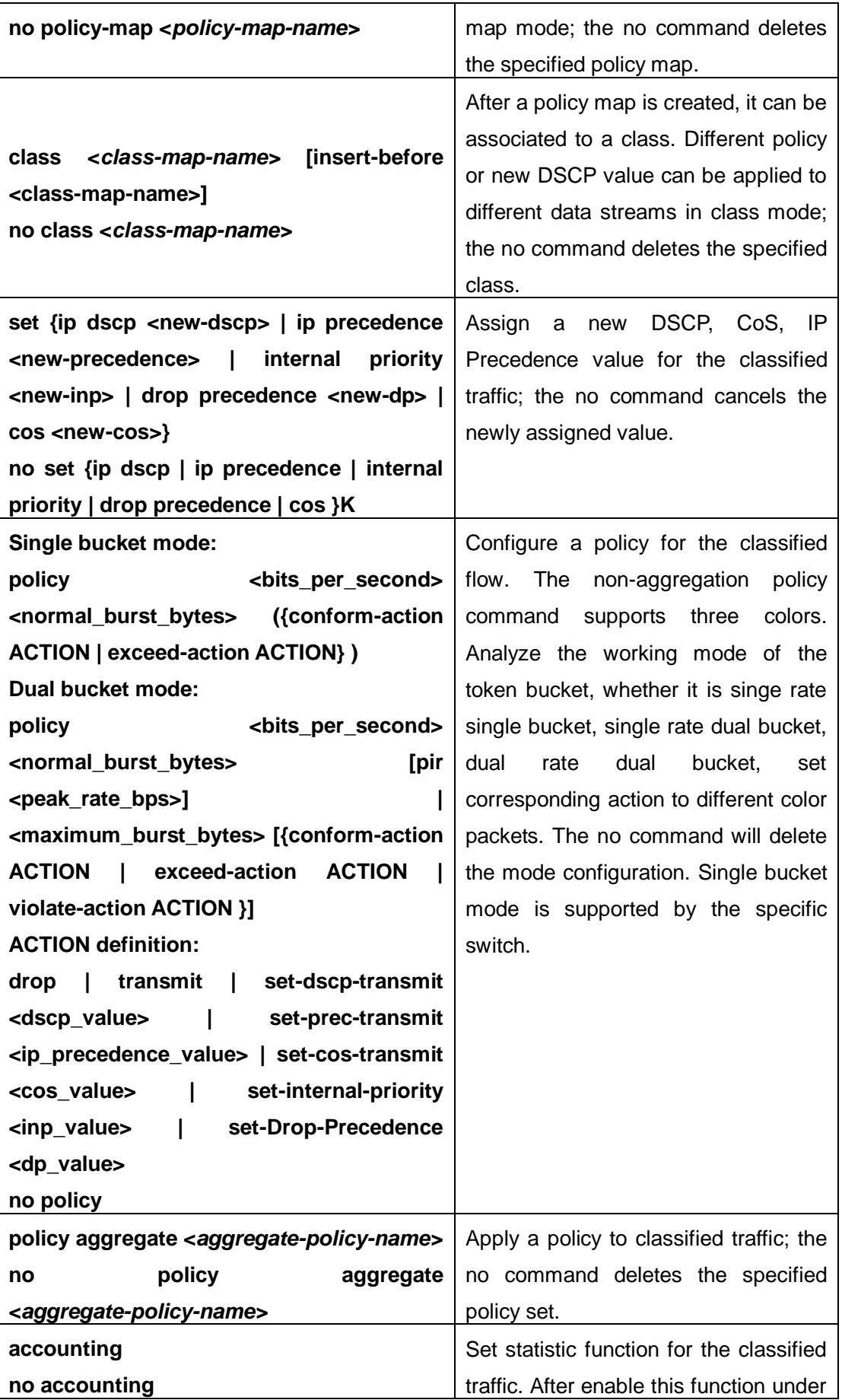

### **Redirection Configuration Chapter 1 QoS Configuration**

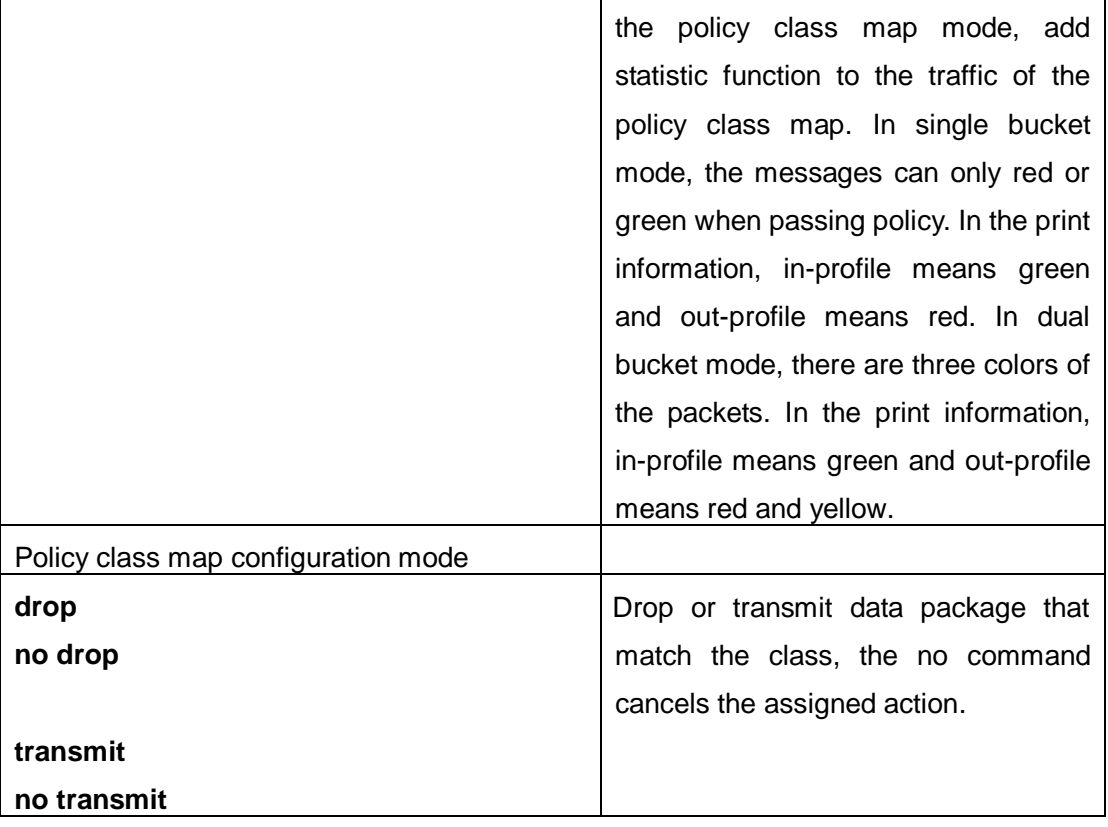

### **3. Apply QoS to port or VLAN interface**

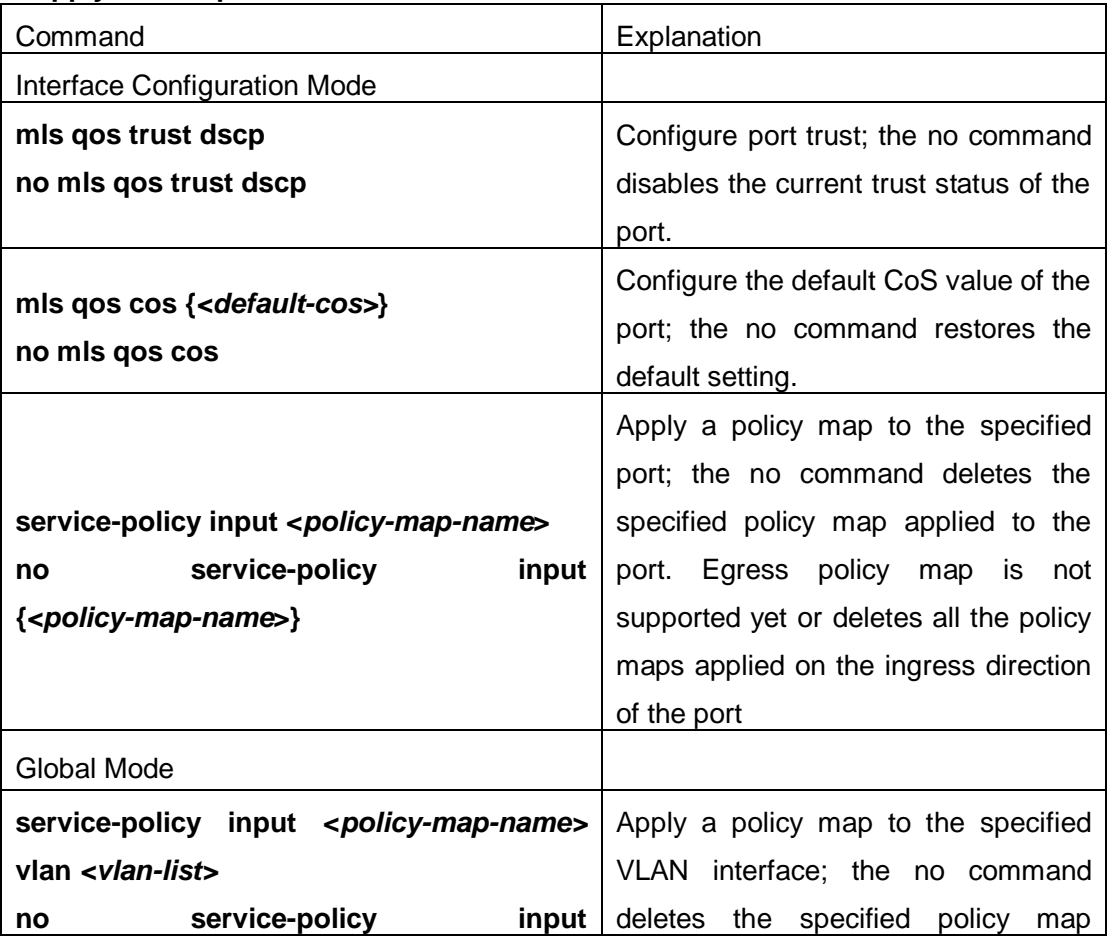

### **Redirection Configuration Chapter 1 QoS Configuration**

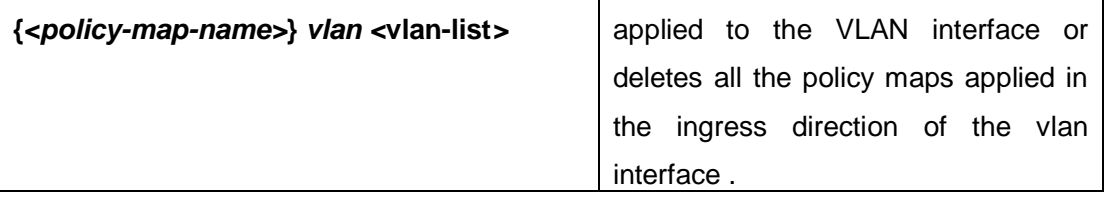

### **4. Configure queue management algorithm and weight**

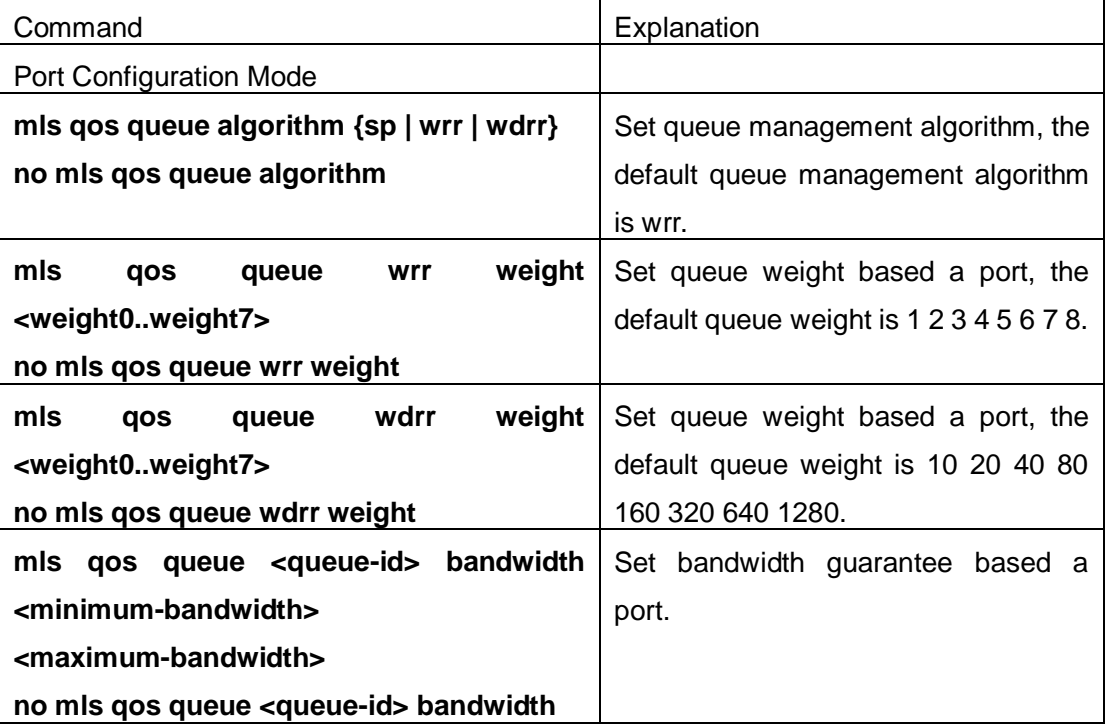

### **5. Configure QoS mapping**

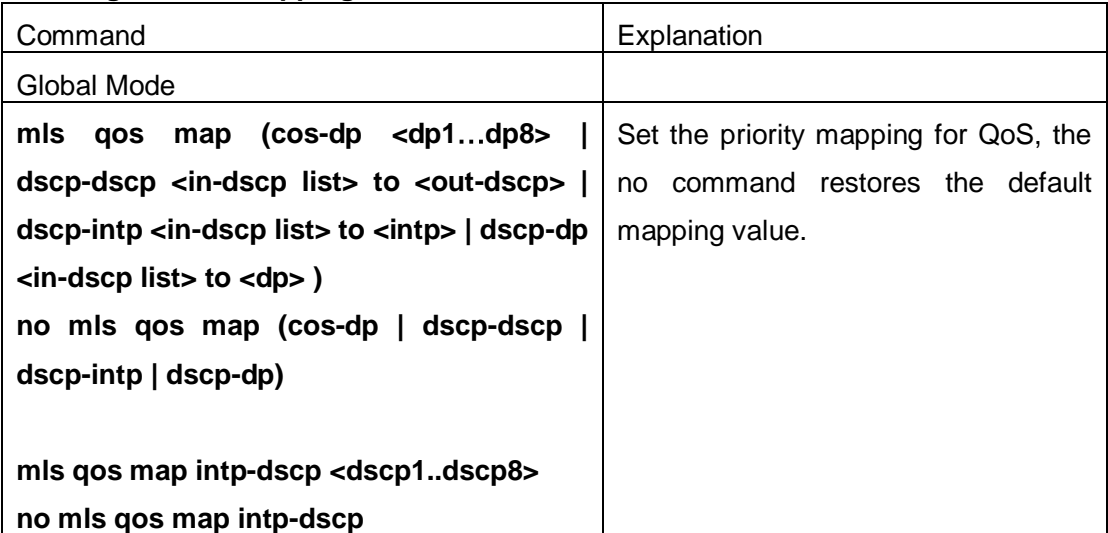

### **6. Clear accounting data of the specific ports or VLANs**

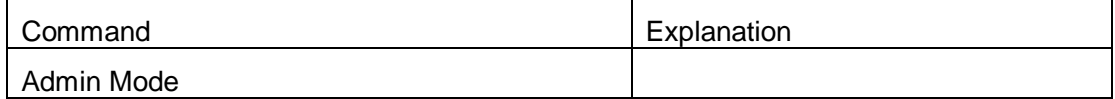

#### **Redirection Configuration Configuration Configuration Configuration**

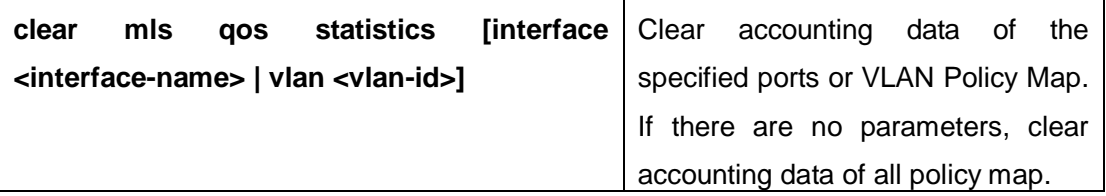

#### **7. Show configuration of QoS**

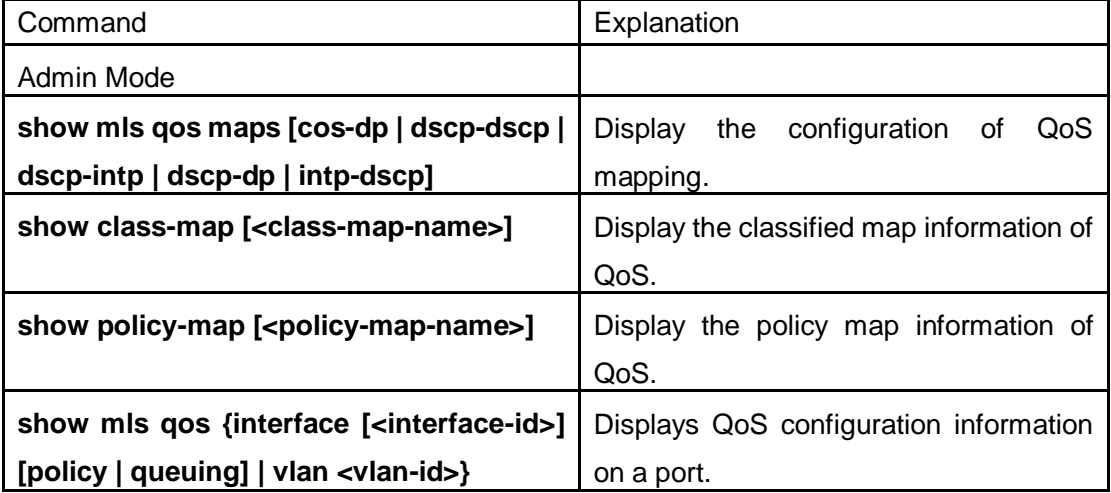

## <span id="page-12-0"></span>**1.3 QoS Example**

Example 1:

Enable QoS function, change the queue out weight of port ethernet 1/0/1 to 1:1:2:2:4:4:8:8, set the port in trust CoS mode without changing DSCP value, and set the default CoS value of the port to 5.

The configuration steps are listed below:

Switch#config

Switch(config)#interface ethernet 1/0/1

Switch(Config-If-Ethernet1/0/1)# mls qos queue wrr weight 1 1 2 2 4 4 8 8

Switch(Config-If-Ethernet1/0/1)#mls qos cos 5

Configuration result:

When QoS enabled in Global Mode, the egress queue bandwidth proportion of port ethernet1/0/1 is 1:1:2:2:4:4:8:8. When packets have CoS value coming in through port ethernet1/0/1, it will be map to the queue out according to the CoS value, CoS value 0 to 7 correspond to queue out 1, 2, 3, 4, 5, 6, 7, 8 respectively. If the incoming packet has no CoS value, it is default to 5 and will be put in queue6. All passing packets would not have their DSCP values changed.

#### Example 2:

In port ethernet1/0/2, set the bandwidth for packets from segment 192.168.1.0 to 10 Mb/s, with a burst value of 4 MB, all packets exceed this bandwidth setting will be dropped.

The configuration steps are listed below: Switch#config Switch(config)#access-list 1 permit 192.168.1.0 0.0.0.255 Switch(config)#class-map c1 Switch(Config-ClassMap-c1)#match access-group 1 Switch(Config-ClassMap-c1)#exit Switch(config)#policy-map p1 Switch(Config-PolicyMap-p1)#class c1 Switch(Config-PolicyMap-p1-Class-c1)#policy 10000 4000 exceed-action drop Switch(Config-PolicyMap-p1-Class-c1)#exit Switch(Config-PolicyMap-p1)#exit Switch(config)#interface ethernet 1/0/2 Switch(Config-If-Ethernet1/0/2)#service-policy input p1

### Configuration result:

An ACL name 1 is set to matching segment 192.168.1.0. Enable QoS globally, create a class map named c1, matching ACL1 in class map; create another policy map named p1 and refer to c1 in p1, set appropriate policies to limit bandwidth and burst value. Apply this policy map on port ethernet1/0/2. After the above settings done, bandwidth for packets from segment 192.168.1.0 through port ethernet 1/0/2 is set to 10 Mb/s, with a burst value of 4 MB, all packets exceed this bandwidth setting in that segment will be dropped.

Example 3:

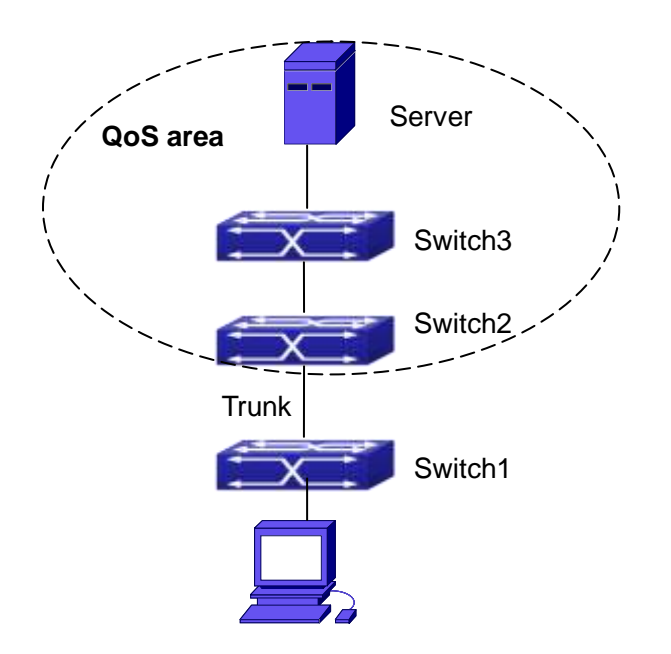

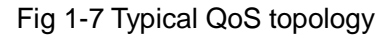

As shown in the figure, inside the block is a QoS domain, Switch1 classifies different traffics and assigns different IP precedences. For example, set CoS precedence for packets from segment 192.168.1.0 to 5 on port ethernet1/0/1. The port connecting to switch2 is a trunk port. In Switch2, set port ethernet 1/0/1 that connecting to swtich1 to trust cos. Thus inside the QoS domain, packets of different priorities will go to different queues and get different bandwidth.

The configuration steps are listed below:

### **QoS configuration in Switch1:**

Switch#config

Switch(config)#access-list 1 permit 192.168.1.0 0.0.0.255

Switch(config)#class-map c1

Switch(Config-ClassMap-c1)#match access-group 1

Switch(Config-ClassMap-c1)#exit

Switch(config)#policy-map p1

Switch(Config-PolicyMap-p1)#class c1

Switch(Config-PolicyMap-p1-Class-c1)#set ip precedence 5

Switch(Config-PolicyMap-p1-Class-c1)#exit

Switch(Config-PolicyMap-p1)#exit

Switch(config)#interface ethernet 1/0/1

Switch(Config-If-Ethernet1/0/1)#service-policy input p1

QoS configuration in Switch2: Switch#config Switch(config)#interface ethernet 1/0/1

# <span id="page-15-0"></span>**1.4 QoS Troubleshooting**

- $\sigma$ trust cos and exp can be used with other trust or Policy Map.
- trust dscp can be used with other trust or Policy Map. This configuration takes  $\mathcal{P}$ effect to IPv4 and IPv6 packets.
- $\sigma$ trust exp, trust dscp and trust cos may be configured at the same time, the priority is: EXP>DSCP>COS.
- $\subset$ If the dynamic VLAN (mac vlan/voice vlan/ip subnet vlan/protocol vlan) is configured, then the packet COS value equals COS value of the dynamic VLAN.
- $\sigma$ Policy map can only be bound to ingress direction, egress is not supported yet.
- $\sigma$ At present, it is not recommended to synchronously use policy map on VLAN and VLAN's port.

# <span id="page-16-0"></span>**Chapter 2 PBR Configuration**

# <span id="page-16-1"></span>**2.1 Introduction to PBR**

PBR (Policy-Based Routing) is a method which determines the next-hop of the data

packets by policy messages such as source address, destination address, IP priority, TOS value, IP protocol, source port No, destination port No, etc.

# <span id="page-16-2"></span>**2.2 PBR Configuration**

- 1. Configure a class-map
- 2. Set match standard of the class-map
- 3. Configure a policy-map
- 4. Configure a policy map corresponding to a class map
- 5. Configure nexthop IPv4 address
- 6. Configure the port binding policy map
- 7. Configure the VLAN binding policy map

### **1. Configure a class-map**

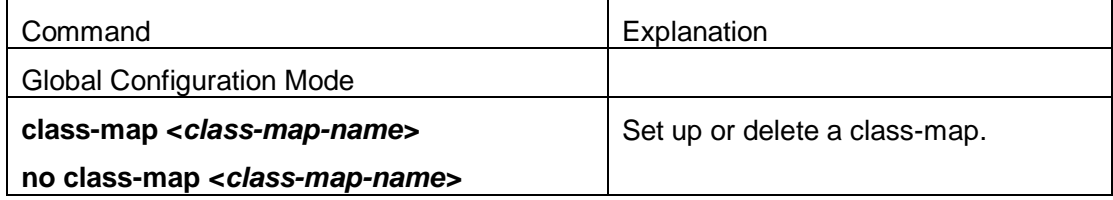

### **2. Set match standard of the class-map**

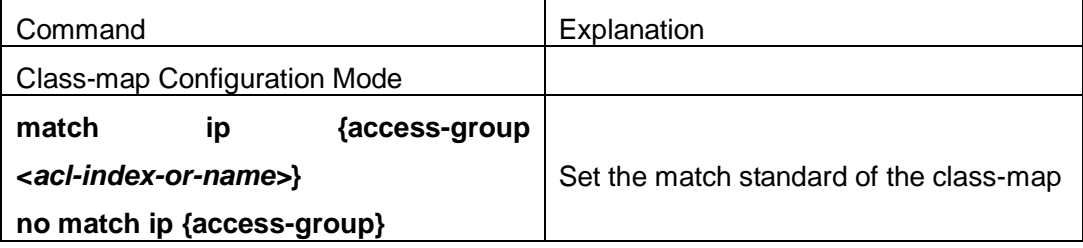

### **3. Configure a policy-map**

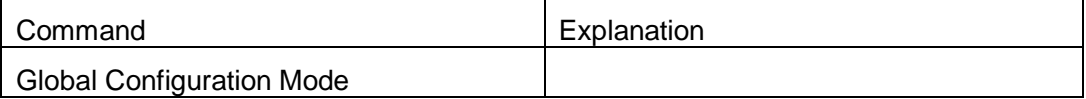

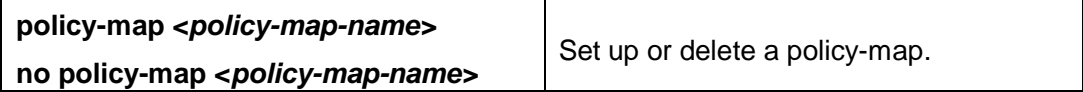

### **4. Configure a policy map corresponding to a class map**

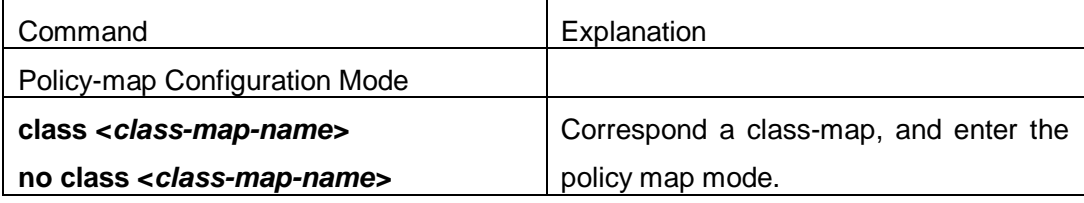

### **5. Configure nexthop IPv4 address**

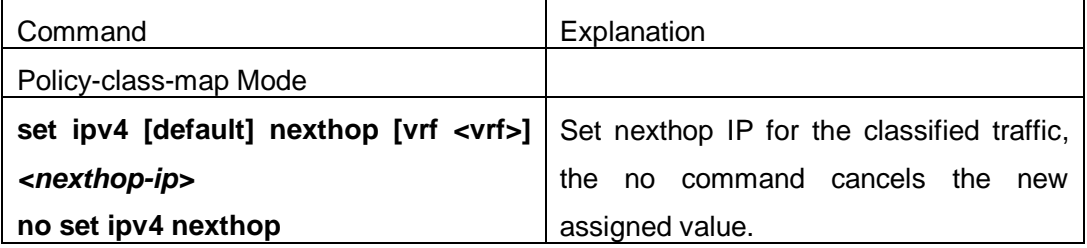

### **6. Configure the port binding policy map**

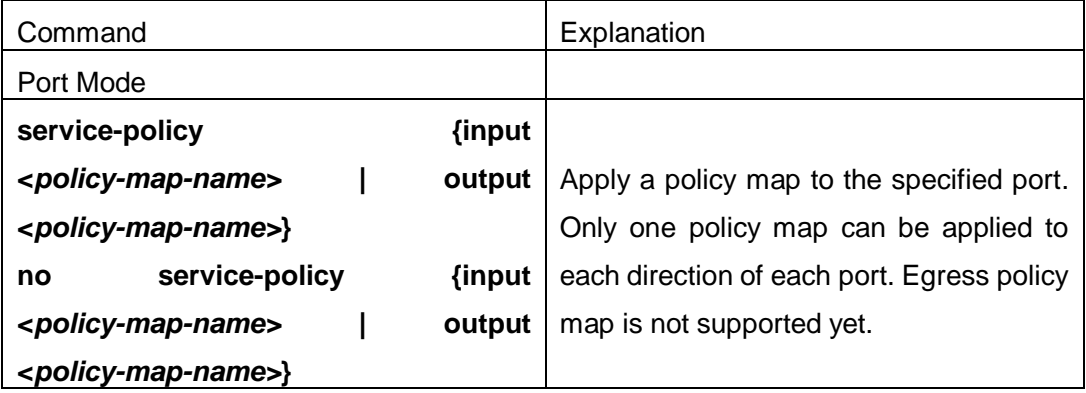

### **7. Configure the VLAN binding policy map**

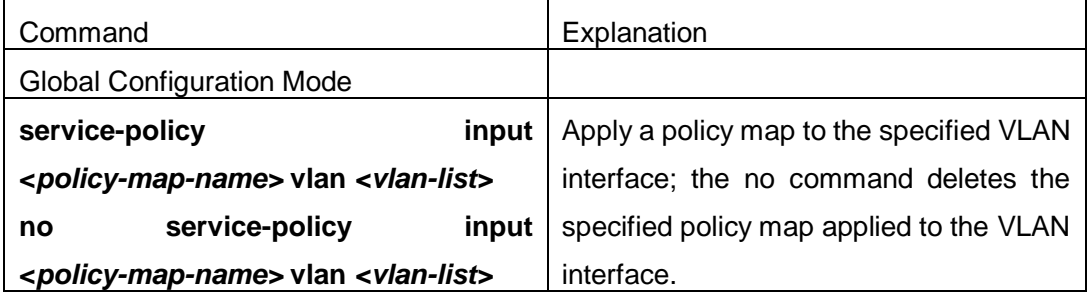

### <span id="page-18-0"></span>**2.3 PBR Examples**

#### Example:

On port ethernet1/0/1, apply policy-based routing on packages from 192.168.1.0/24 segment, and set the next-hop as 218.31.1.119, meanwhile the local network IP of this network ranges within 192.168.0.0/16. To assure normal communication in local network, messages from 192.168.1.0/24 to local IP 192.168.0.0/16 are not applied with policy routing. The interface address of 192.168.1.0/24 of this device is 192.168.1.1.

Configuration procedure is as follows:

Switch#config Switch(config)#ip access-list extended a1 Switch(Config-IP-Ext-Nacl-a1)# permit ip 192.168.1.0 0.0.0.255 192.168.0.0 0.0.255.255 Switch(Config-IP-Ext-Nacl-a1)#exit Switch(config)#ip access-list extended a2 Switch(Config-IP-Ext-Nacl-a1)# permit ip 192.168.1.0 0.0.0.255 any-destination Switch(Config-IP-Ext-Nacl-a1)#exit Switch(config)#mls qos Switch(config)#class-map c1 Switch(Config-ClassMap-c1)#match access-group a1 Switch(Config-ClassMap-c1)# exit Switch(config)#class-map c2 Switch(Config-ClassMap-c2)#match access-group a2 Switch(Config-ClassMap-c2)# exit Switch(config)#policy-map p1 Switch(Config-PolicyMap-p1)#class c1 Switch(Config-PolicyMap-p1-Class-c1)#set ip nexthop 192.168.1.1 Switch(Config-PolicyMap-p1-Class-c1)#exit Switch(Config-PolicyMap-p1)#class c2 Switch(Config-PolicyMap-p1-Class-c2)#set ip nexthop 218.31.1.119 Switch(Config-PolicyMap-p1-Class-c2)#exit Switch(config)#interface ethernet 1/0/1 Switch(Config-If-Ethernet1/0/1)#service-policy input p1

### Configuration results:

First set ACL a1 and a2. a1 matches source IP segments 192.168.1.0/24 and destination IP segments 192.168.0.0/16. a2 matches source IP segments 192.168.1.0/24. Turn on QoS function in global mode and create two class-maps: c1 in which matches ACL a1 and c2 in which matches ACL a2. And create a policy-map in which quote c1. Set the interface address of 192.168.1.0/24 of this device as 192.168.1.1. Set the next-hop IP as 218.31.1.119 and apply the policy-map at port ethernet1/0/1. After that, all messages on port ethernet 1/0/1 from segment 192.168.1.0/24 will be transmitted through 218.31.1.119 except those from 192.168.0.0/16 segment which are still be transmitted through normal L3 routing.

# <span id="page-20-0"></span>**Chapter 3 IPv6 PBR Configuration**

## <span id="page-20-1"></span>**3.1 Introduction to PBR (Policy-based Router)**

Policy-based routing provides a more powerful control over the forwarding and store of messages than traditional routing protocol to network managers. Traditionally, routers use the routing table derived from router protocol, and forward according to destination addresses. The policy-based router is more powerful and more flexible than the traditional one, because it enables network managers to choose the forwarding route not only according to destination addresses but also the size of messages, or source IP addresses. Policy can be defined as according to the balance of load in multiple routers or according to the quality of service (QOS) of the total flow forwarded in each line.

PBR (Policy-Based Routing) is a method which politically specifies the next hop when forwarding a data packet according to the source address, destination address, IP priority, TOS value, IP protocol, source port, destination port and other information of an IP packet.

### <span id="page-20-2"></span>**3.2 PBR Configuration Task Sequence**

- 1. Configure a class-map
- 2. Set the match standard in the class-map
- 3. Configure a policy-map
- 4. Configure to correlate a policy and a class-map
- 5. Configure the next hop IPv6 address
- 6. Configure the port binding policy map
- 7. Configure the VLAN binding policy map

#### **1. Configure a class-map**

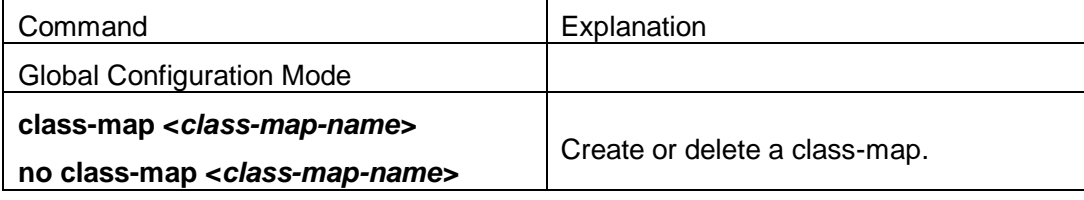

#### **2. Set the match standard in the class-map**

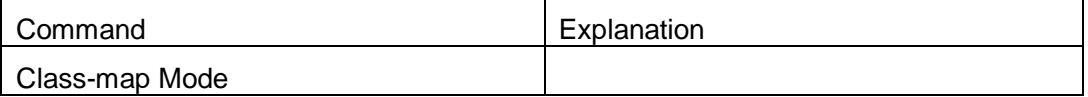

**QoS, PBR and Flow-based** 

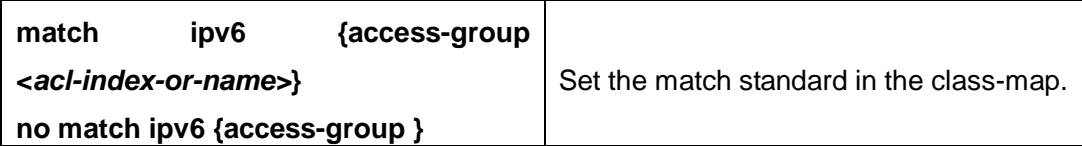

### **3. Configure a policy-map**

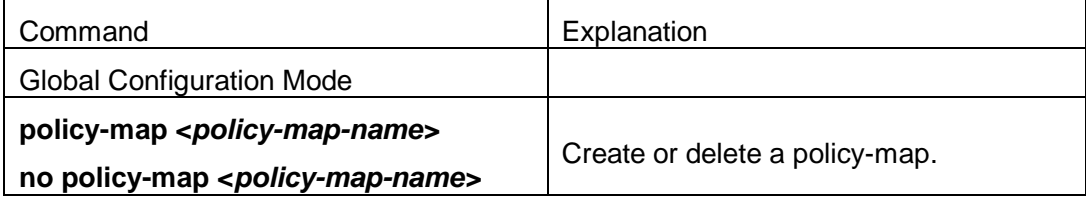

### **4. Configure to correlate a policy and a class-map**

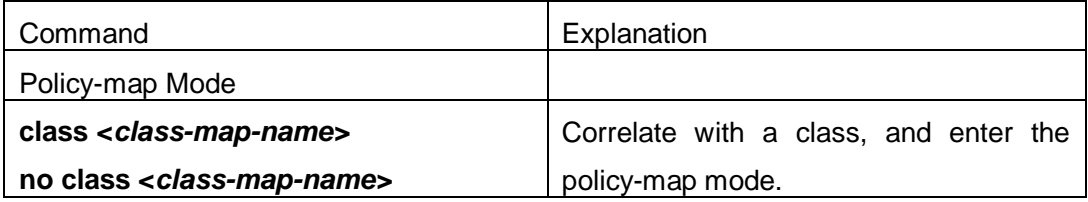

### **5. Configure the next hop IPv6 address**

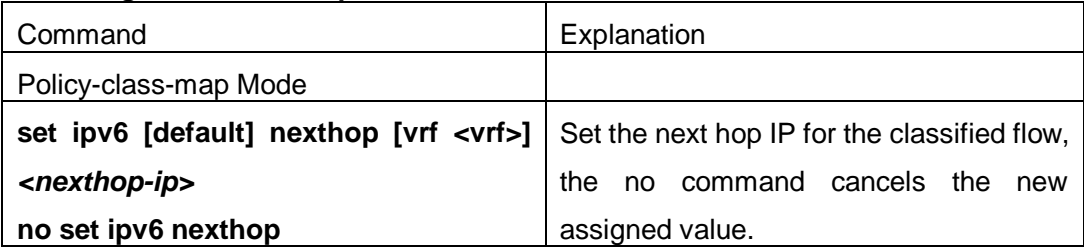

### **6. Configure the port binding policy-map**

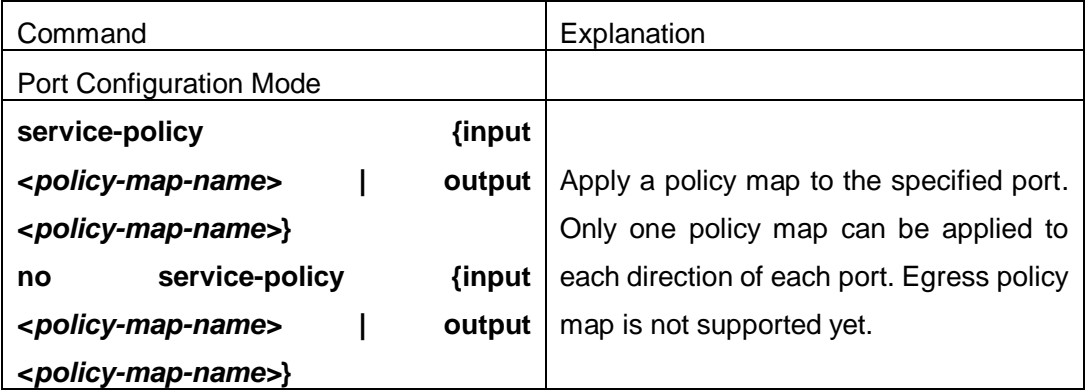

### **7. Configure the VLAN binding policy map**

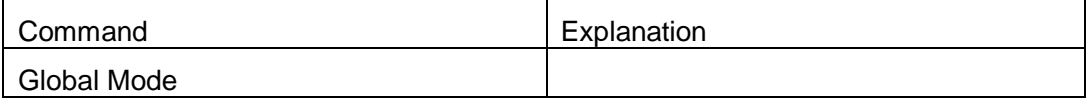

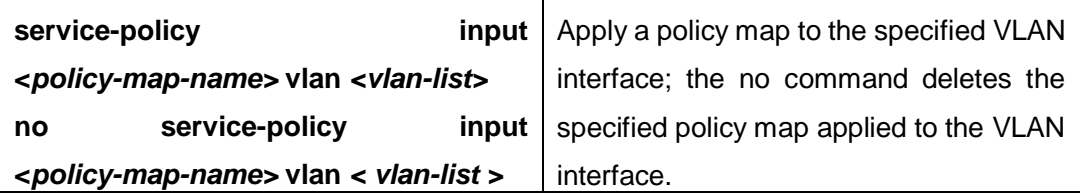

# <span id="page-22-0"></span>**3.3 PBR Examples**

### **Example:**

On port ethernet 1/0/1, the default gateway address of this device is 3000::1, set the messages whose source IP is within the segment 2000:: /64 to do policy routing, the next hop is 3100::2.

### **The following is the configuration steps:**

Switch#config Switch(config)#interface vlan 1 Switch(Config-if-Vlan1)#ipv6 address 2000::1/64 Switch(Config-if-Vlan1)#ipv6 neighbor 2000::2 00-00-00-00-00-01 interface Ethernet 1/0/1 Switch(config)#interface vlan 2 Switch(Config-if-Vlan2)#ipv6 address 3000::1/64 Switch(Config-if-Vlan2)#ipv6 neighbor 3000::2 00-00-00-00-00-02 interface Ethernet 1/0/2 Switch(config)#interface vlan 3 Switch(Config-if-Vlan3)#ipv6 address 3100::1/64 Switch(Config-if-Vlan3)#ipv6 neighbor 3100::2 00-00-00-00-00-03 interface Ethernet 1/0/5 Switch(config)# ipv6 access-list extended b1 Switch(Config-IPv6-Ext-Nacl-b1)# permit 2000:: /64 any-destination Switch(Config-IPv6-Ext-Nacl-b1)#exit Switch(config)#class-map c1 Switch(config-ClassMap)#match ipv6 access-group b1 Switch(config-ClassMap)# exit Switch(config)#policy-map p1 Switch(config-PolicyMap)#class c1 Switch(config-Policy-Class)# set ipv6 nexthop 3100::2 Switch(config--Policy-Class)#exit Switch(config-PolicyMap)#exit Switch(config)#interface ethernet 1/0/1 Switch(Config-Ethernet1/0/1)#service-policy input p1

Configuration result:

First, set an ACL containing one entry, names it as b1, matching source IP segment 2000::/64(permit). Globally enable QoS function, create a class-map:c1, and match ACL b1 in the class-map. Create a policy-map:p1, quoting c1 in p1, and set the next hop as 3100::2. Apply this policy-map on port ethernet 1/0/1. After that, the messages whose source IP are within the segment 2000::/64 received on port ethernet 1/0/1 will be forwarded through 3100::2.

# <span id="page-23-0"></span>**3.4 PBR Troubleshooting Help**

- $\degree$  At present, policy-map can only be bound to input port but not output port.
- $\degree$  Since hardware resources are limited, if the policy is too complicated to configure, relative information will be noticed to users.

# <span id="page-24-0"></span>**Chapter 4 Flow-based Redirection**

### <span id="page-24-1"></span>**4.1 Introduction to Flow-based Redirection**

Flow-based redirection function enables the switch to transmit the data frames meeting some special condition (specified by ACL) to another specified port. The fames meeting a same special condition are called a class of flow, the ingress port of the data frame is called the source port of redirection, and the specified egress port is called the destination port of redirection. Usually there are two kinds of application of flow-based redirection: 1. connecting a protocol analyzer (for example, Sniffer) or a RMON monitor to the destination port of redirection, to monitor and manage the network, and diagnose the problems in the network; 2. Special transmission policy for a special type of data frames.

The switch can only designate a single destination port of redirection for a same class of flow within a source port of redirection, while it can designate different destination ports of redirection for different classes of flows within a source port of redirection. The same class of flow can be applied to different source ports.

# <span id="page-24-2"></span>**4.2 Flow-based Redirection Configuration Task**

### **Sequence**

- 1. Flow-based redirection configuration
- 2. Check the current flow-based redirection configuration

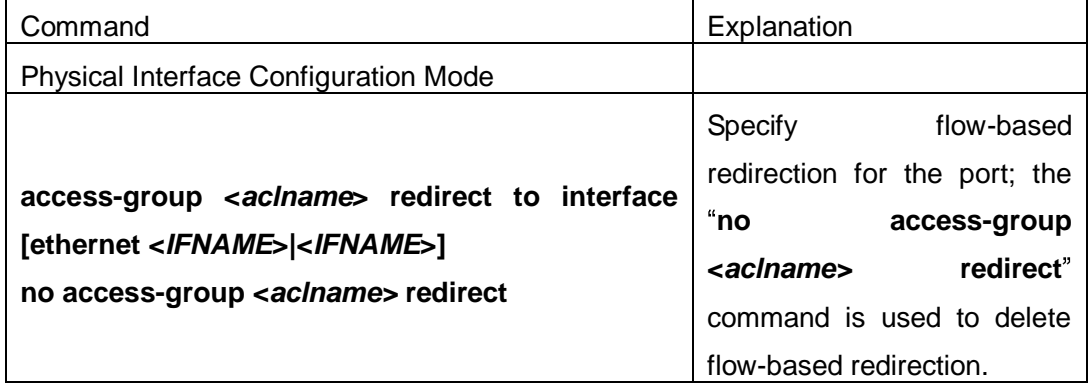

### **1. Flow-based redirection configuration**

#### **2. Check the current flow-based redirection configuration**

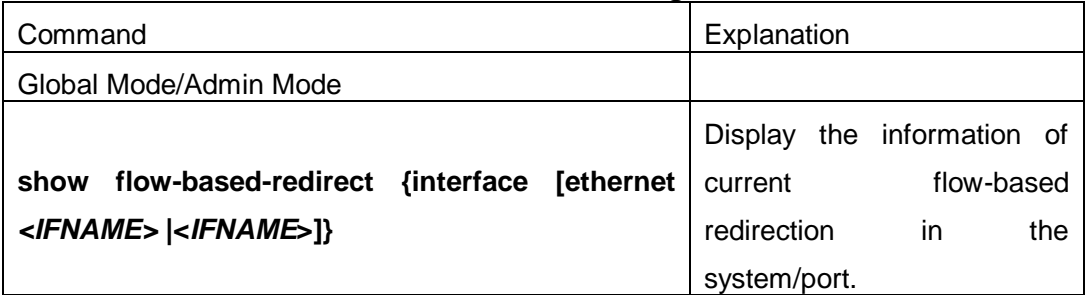

## <span id="page-25-0"></span>**4.3 Flow-based Redirection Examples**

#### **Example:**

User's request of configuration is listed as follows: redirecting the frames whose source IP is 192.168.1.111 received from port 1 to port 6, that is sending the frames whose source IP is 192.168.1.111 received from port 1 through port6.

#### **Modification of configuration:**

- 1: Set an ACL, the condition to be matched is: source IP is 192.168.1.111;
- 2: Apply the redirection based on this flow to port 1.

### **The following is the configuration procedure:**

Switch(config)#access-list 1 permit host 192.168.1.111 Switch(config)#interface ethernet 1/0/1 Switch(Config-If-Ethernet1/0/1)# access-group 1 redirect to interface ethernet 1/0/6

### <span id="page-25-1"></span>**4.4 Flow-based Redirection Troubleshooting Help**

When the configuration of flow-based redirection fails, please check that whether it is the following reasons causing the problem:

- The type of flow (ACL) can only be digital standard IP ACL, digital extensive IP ACL, nomenclature standard IP ACL, nomenclature extensive IP ACL, digital standard IPv6 ACL, and nomenclature standard IPv6 ACL;
- Parameters of **Timerange** and **Portrange** can not be set in ACL, the type of ACL should be Permit.
- $\sim$  The redirection port must be 1000Mb port in the flow-based redirection function.
- Do not implement the forward across VLAN for flow-based redirection.

# <span id="page-26-0"></span>**Chapter 5 Egress QoS Configuration**

## <span id="page-26-1"></span>**5.1 Introduction to Egress QoS**

In traditional IP networks, all packets are treated in the same way. All network equipments treat them by the first-in-first-out policy and try best effort to send them to the destination. However, it does not guarantee the performance like reliability and transmission delay. Network develops so fast that new demand has been raised for the quality of service on IP network with the continual emergence of new applications. For example, delay-sensitive services like VoIP and video put higher demands on packet transmission delay and users cannot accept too long transmission delay (by contrast, E-mail and FTP services are not sensitive to the time delay). In order to support services with different service requirement like voice, video and data service, the network is required to be able to distinguish between different communications and provide appropriate service. The traditional best-effort IP network cannot identify and distinguish various kinds of communications while this ability is the very premise of providing differentiated services for different communications. Therefore, the best-effort service mode of traditional network cannot meet the demand of applications. The emergence of QoS techniques is committed to solve this problem.

Egress PolicyMap is the QoS policy in egress which performs QoS control of packets in the egress direction and provides better service for specified network communication with kinds of techniques. Egress PolicyMap includes class-map and policy-map, of which class-map is used for selecting packets to operate and policy-map is used for specifying the operation to use. Not all equipments support Egress QoS currently.

### <span id="page-26-2"></span>**5.1.1 Egress QOS Terms**

**Egress QoS:** Achieving QoS on egress of port.

**Inner\_vid:** VLAN ID brought by the TAG near the header of network layer when double TAGs exist.

**Outer\_vid:** VLAN ID brought by the TAG near the header of network link layer when double TAGs exist. The TAG is considered to be outer tag by default when only one TAG exists.

<span id="page-26-3"></span>**Outer\_tpid:** Protocol type of the network link layer header indicating the type of outer tag.

# **5.1.2 Basic Egress QoS Model**

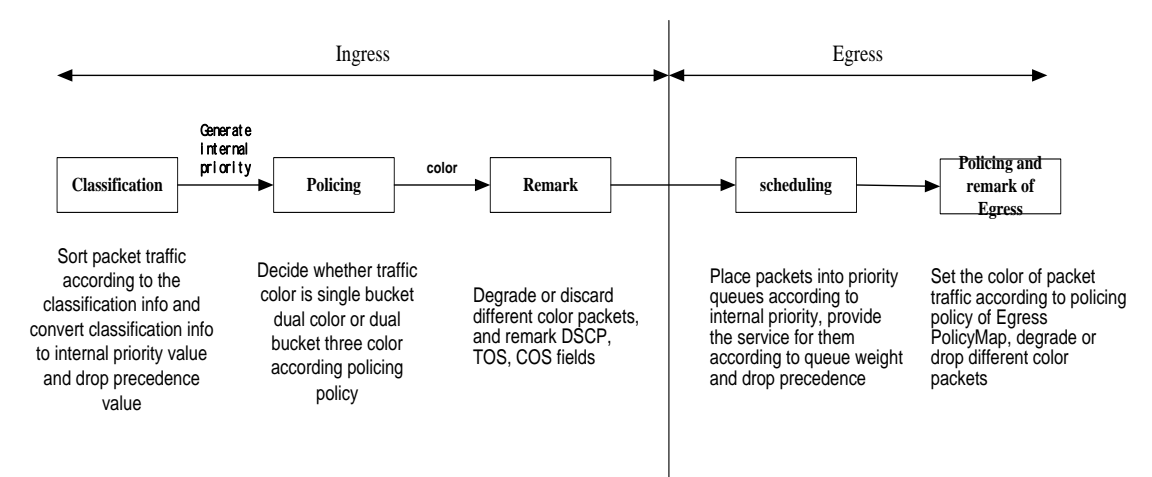

According to the characters (including field values like COS and DSCP) of upstream packets, policing and rewriting of Egress make the last QoS change on the packet prior to the packet egress.

Policing configures different policing policy based on the flow and distributes bandwidth for the flow classified. The distribution policy of bandwidth can be either dual bucket dual color or dual bucket three color. Different colors can be assigned to different flows and approaches of discard or passage can be chosen for them; you can add rewriting action for packets with passage approach chosen. See the following flow chart for detailed description of Egress QoS:

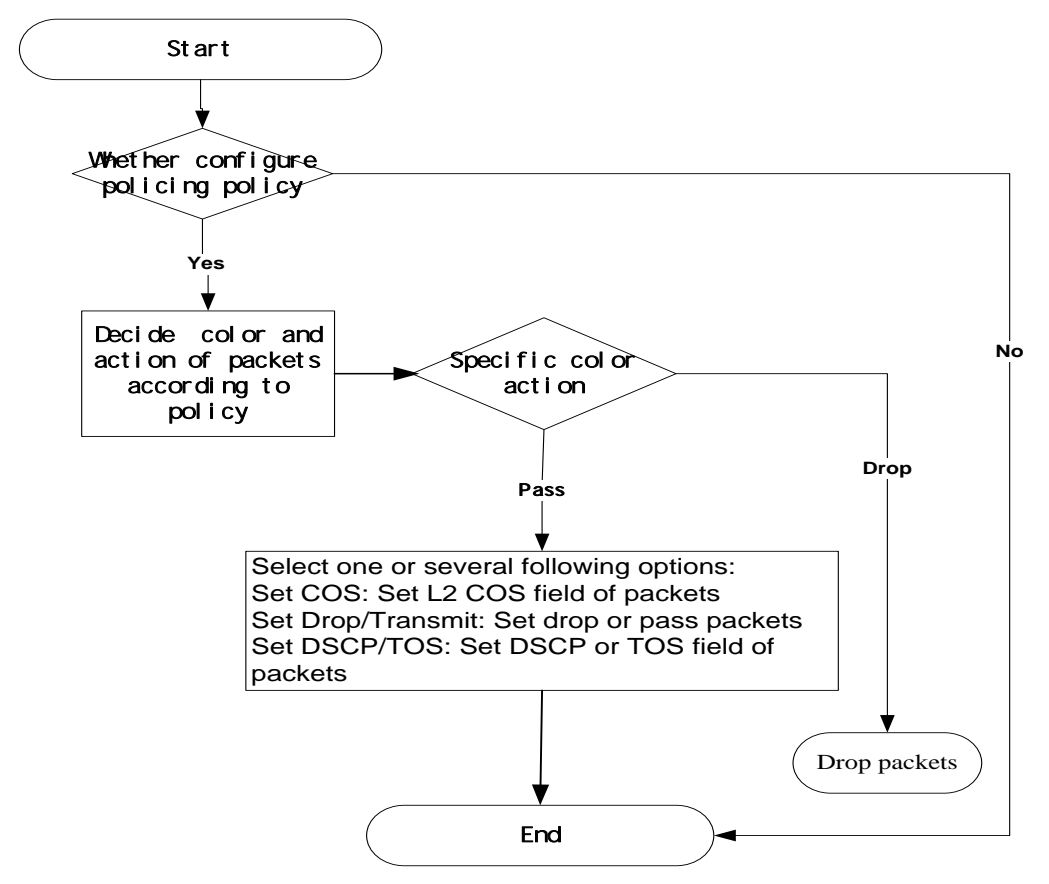

# <span id="page-28-0"></span>**5.2 Egress QoS Configuration**

Egress QoS Configuration Task List:

Configure class map

Set up a classification rule according to ACL, CoS, VLAN ID, IPv4 Precedent, DSCP, IPV6 DSCP to classify the data stream. Different classes of data streams will be processed with different policies.

Configure policy map

After data steam classification, a policy map can be created to associate with a class map created earlier and enter policy class mode. Then different policies (such as bandwidth limit, assigning new DSCP value) can be applied to different data streams.

#### Apply Egress QoS to port or VLAN

Configure the trust mode or binding policies for ports. A policy will only take effect on a port when it is bound to that port.

The policy may be bound to the specific VLAN.

#### **1. Configure a class-map**

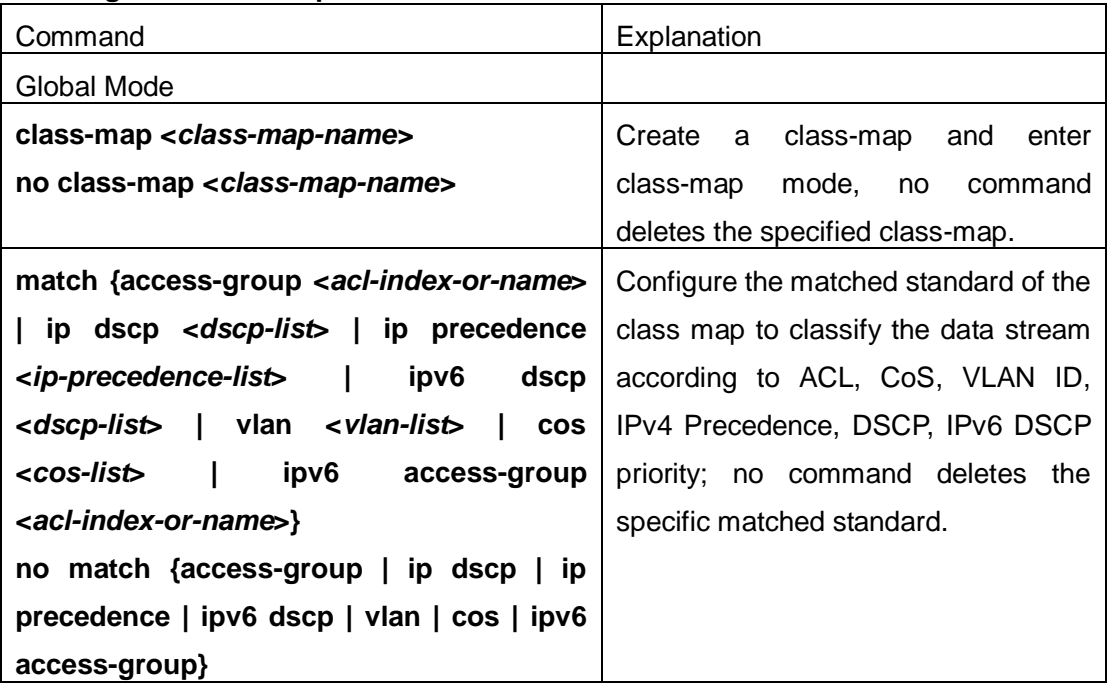

### **2. Configure a policy-map**

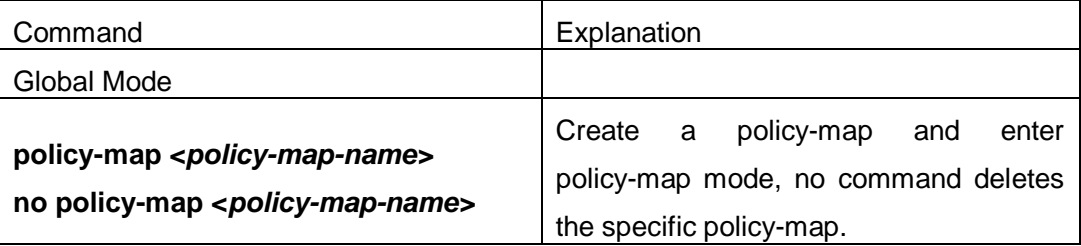

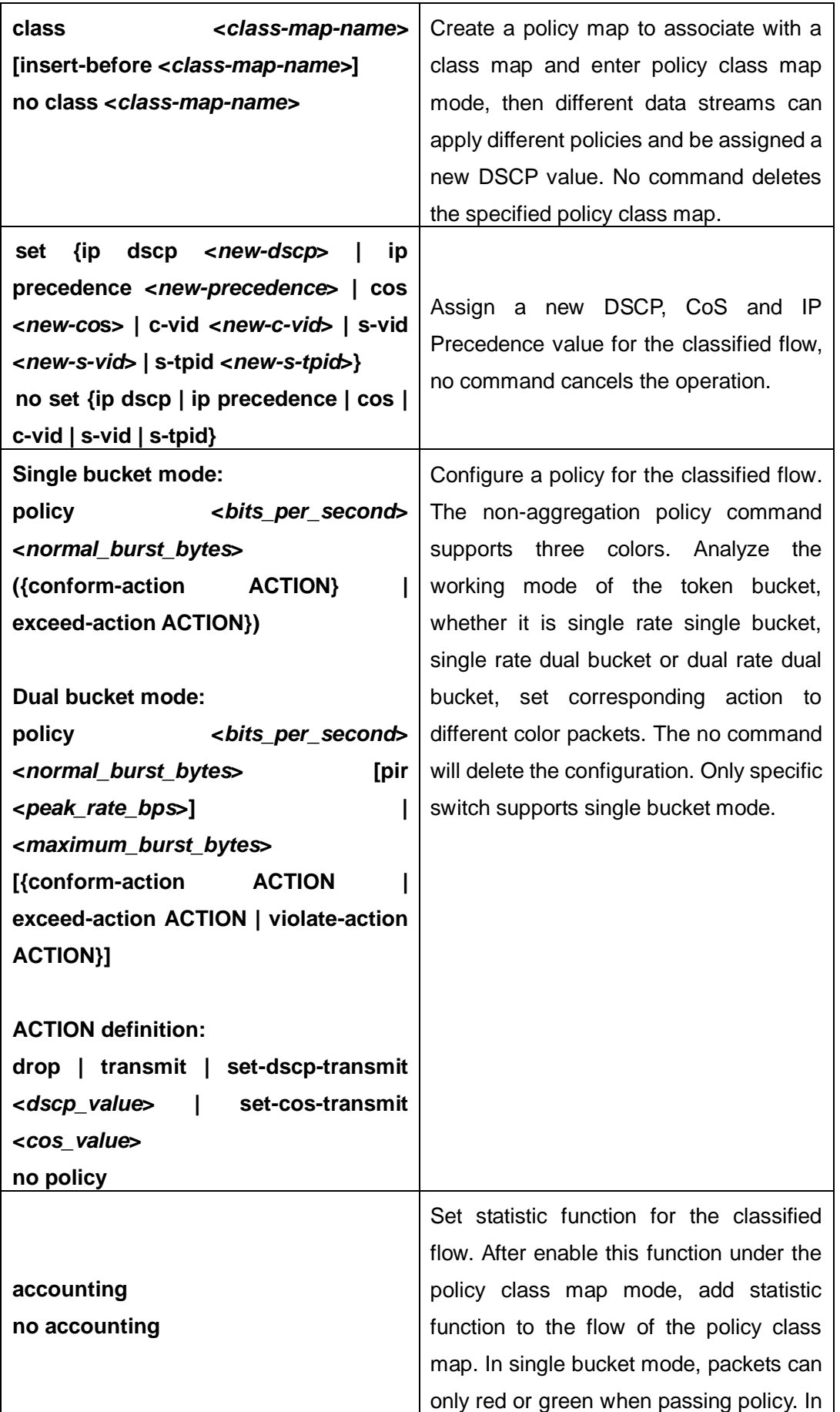

### **Redirection Configuration Chapter 5 Egress QoS Configuration**

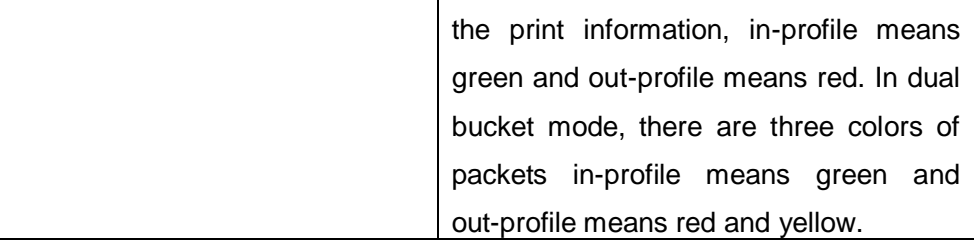

# **3. Apply policy to port or VLAN**

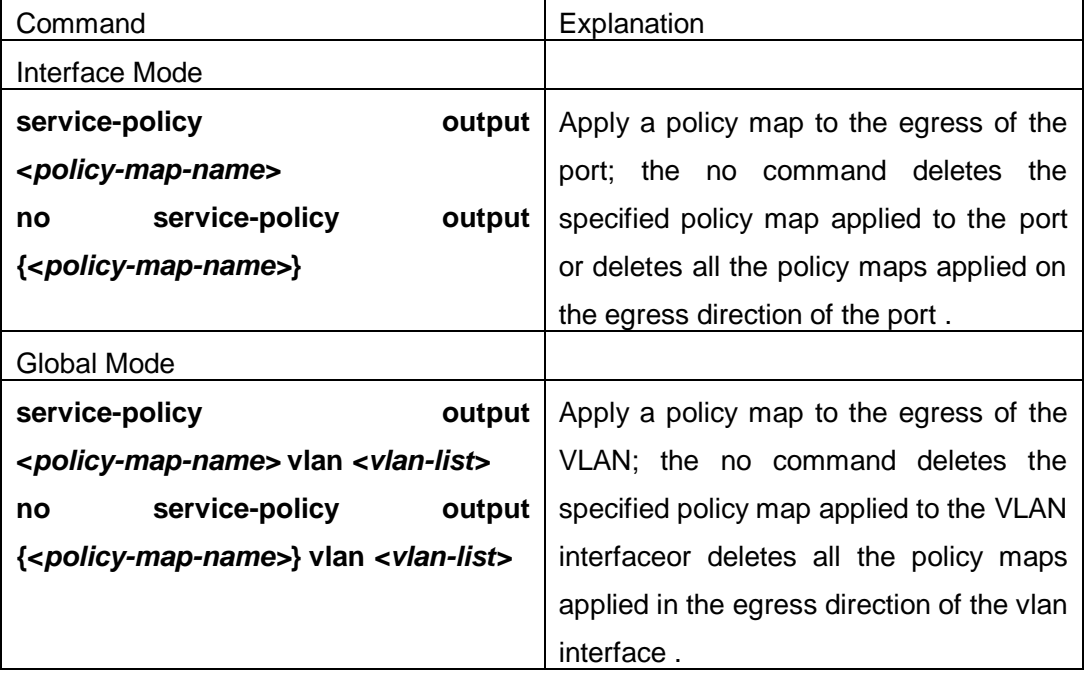

### **4. Clear accounting data of the specific ports or VLANs**

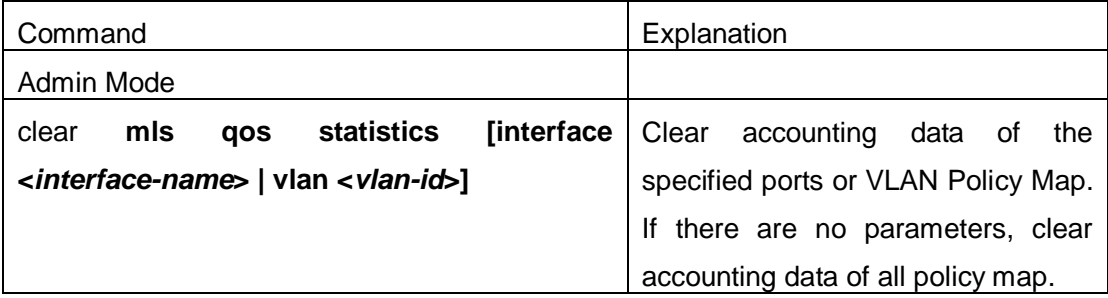

### **5. Show QoS configuration**

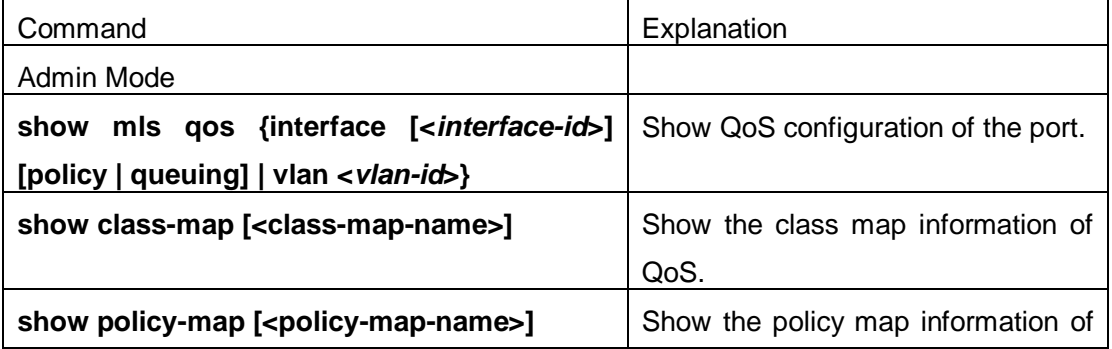

QoS.

## <span id="page-31-0"></span>**5.3 Egress QoS Examples**

#### Example1:

On the egress of the port1, change cos value as 4 for the packet with dscp value of 0. Create a class map: switch(config)#class-map 1 switch(config-classmap-1)#match ip dscp 0 switch(config-classmap-1)#exit

Create a policy map: switch(config)#policy-map 1 switch(config-policymap-1)#class 1 switch(config-policymap-1-class-1)#set cos 4 switch(config-policymap-1-class-1)#exit

switch(config-policymap-1)#exit

Bind a policy to the port: switch(config)#in e 1/0/1 switch(config-if-ethernet1/0/1)#service-policy output 1

Example2:

On the egress of vlan10, change cos value as 4 for the packet with ipv6 dscp value of

7.

Create a class map: switch(config)#class-map 1 switch(config-classmap-1)#match ipv6 dscp 7 switch(config-classmap-1)#exit

Create a policy map: switch(config)#policy-map 1 switch(config-policymap-1)#class 1 switch(config-policymap-1-class-1)#set cos 4 switch(config-policymap-1-class-1)#exit switch(config-policymap-1)#exit

Bind a policy to VLAN

<span id="page-32-0"></span>switch(config)#service-policy output 1 vlan 10

# **5.4 Egress QoS Troubleshooting Help**

- $\begin{bmatrix} 1 \\ 2 \end{bmatrix}$ Not all equipments support Egress QoS presently, so please make sure the current device supports this function.
- If the policy configured cannot bind to the port or VLAN, please check whether the  $\mathbb{R}$ match option in classification table is supported by the current device.
- $\begin{bmatrix} 1 & 1 \\ 1 & 1 \end{bmatrix}$ If terminal printing suggests lack of resource, please make sure there is enough resource to send the current policy.
- If the policy with match acl configured cannot bind to the port or VLAN, please make  $\hfill\Box$ sure rules including permit exist in ACL.

# <span id="page-33-0"></span>**Chapter 6 Flexible QinQ Configuration**

### <span id="page-33-1"></span>**6.1 Introduction to Flexible QinQ**

### <span id="page-33-2"></span>**6.1.1 QinQ Technique**

Dot1q-tunnel is also called QinQ (802.1Q-in-802.1Q), which is an expansion of 802.1Q. Its dominating idea is encapsulating the customer VLAN tag (CVLAN tag) to the service provider VLAN tag (SPVLAN tag). The packet with two VLAN tags is transmitted through the backbone network of the ISP internet to provide a simple layer-2 tunnel for the users. It is simple and easy to manage, applicable only by static configuration, and especially adaptive to small office network or small metropolitan area network using layer-3 switch as backbone equipment.

There are two kinds of QinQ: basic QinQ and flexible QinQ, the priority of flexible QinQ is higher than basic QinQ.

### <span id="page-33-3"></span>**6.1.2 Basic QinQ**

Basic QinQ based the port. After a port configures QinQ, whether the received packet with tag or not, the device still packs the default VLAN tag for the packet. Using basic QinQ is simple, but the setting method of VLAN tag is inflexible.

### <span id="page-33-4"></span>**6.1.3 Flexible QinQ**

Flexible QinQ based data flow. It selects whether pack the external tag and packs what kind of the external tag by matching the material flow. For example: implement the property of flexible QinQ according to the user's VLAN tag, MAC address, IPv4/IPv6 address, IPv4/IPv6 protocol and the port ID of the application, etc. So, it can encapsulate the external tag for the packet and implements different scheme by different users or methods.

### <span id="page-33-5"></span>**6.2 Flexible QinQ Configuration Task List**

The match of flexible QinQ data flow uses policy-map rule of QoS to be sent, the configuration task list is as follows:

1. Create class-map to classify different data flows

- 2. Create flexible QinQ policy-map to relate with the class-map and set the corresponding operation
- 3. Bind flexible QinQ policy-map to port

### **1. Configure class map**

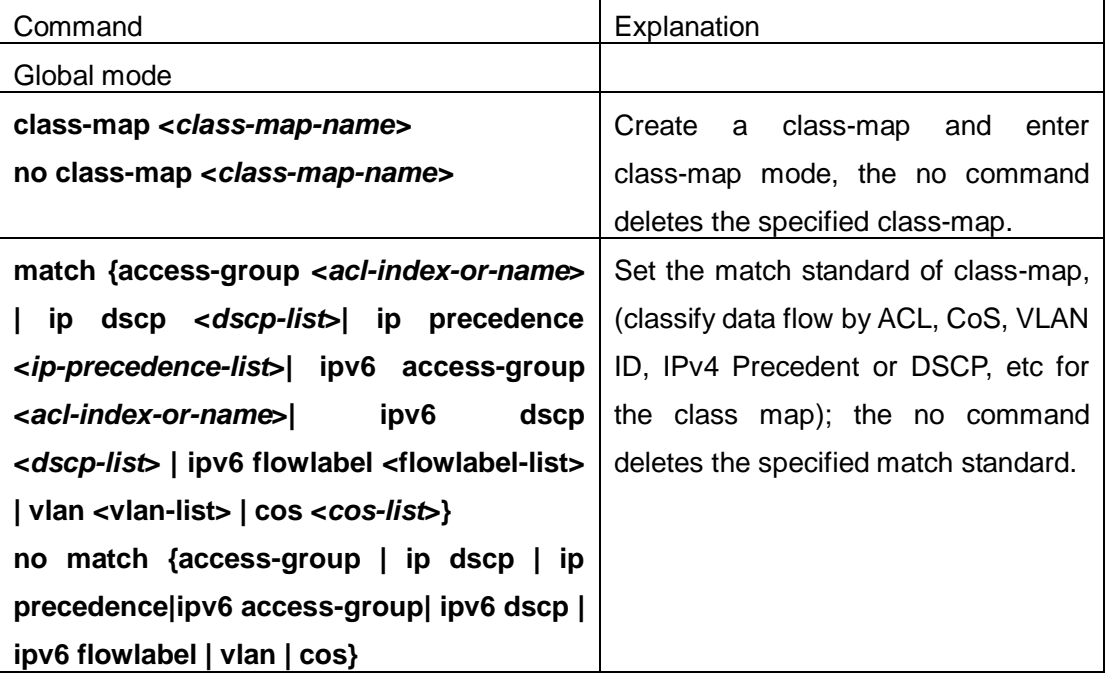

### **2. Configure policy-map of flexible QinQ**

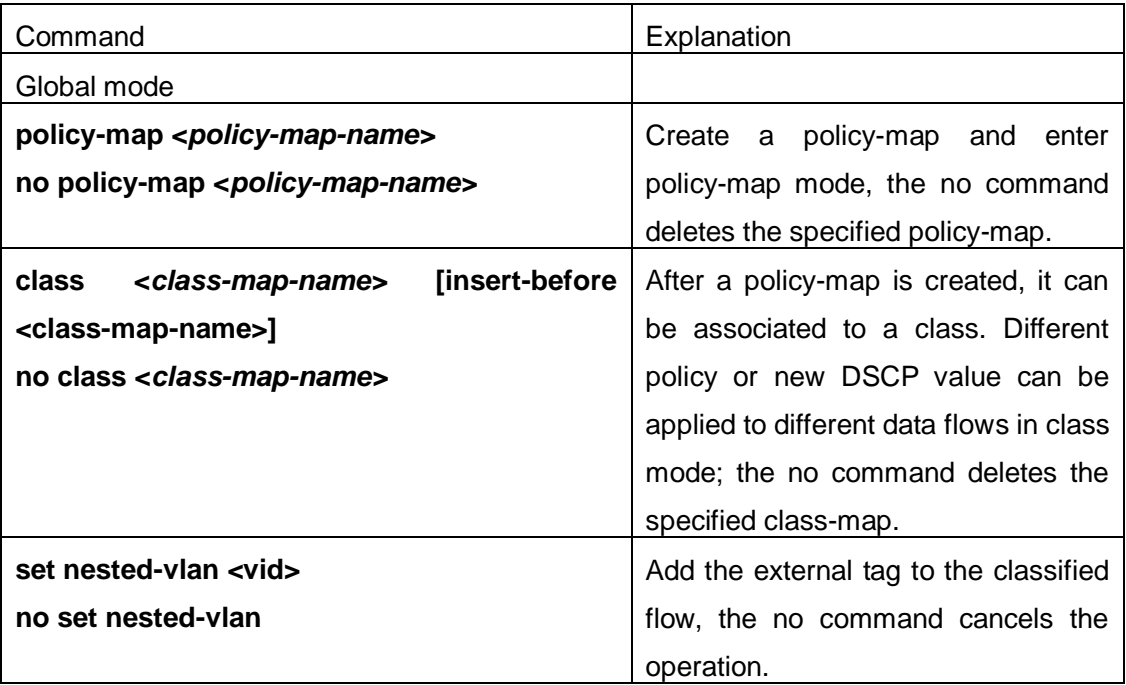

**3. Bind flexible QinQ policy-map to port**

**Redirection Configuration Chapter 6 Flexible QinQ Configuration** 

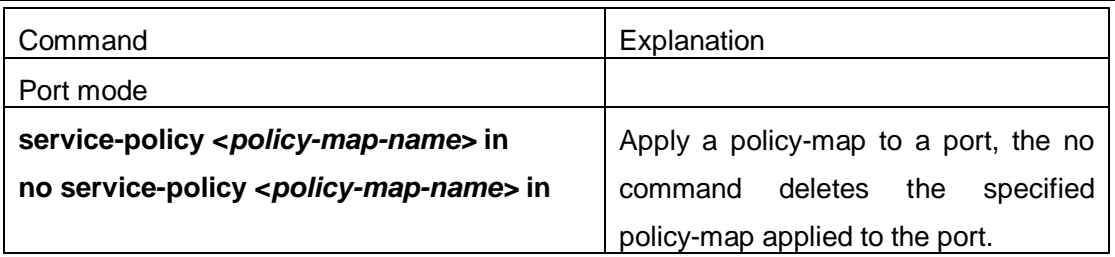

### **4. Show flexible QinQ policy-map bound to port**

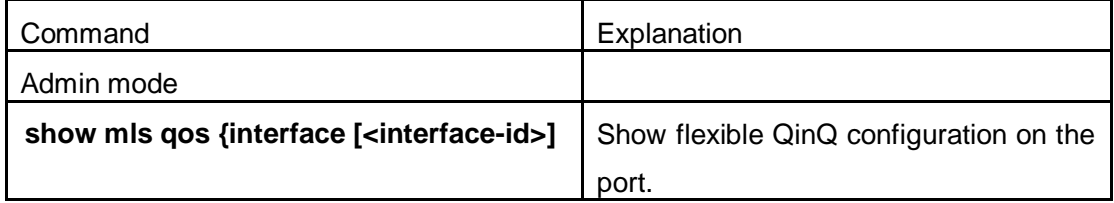

# <span id="page-35-0"></span>**6.3 Flexible QinQ Example**

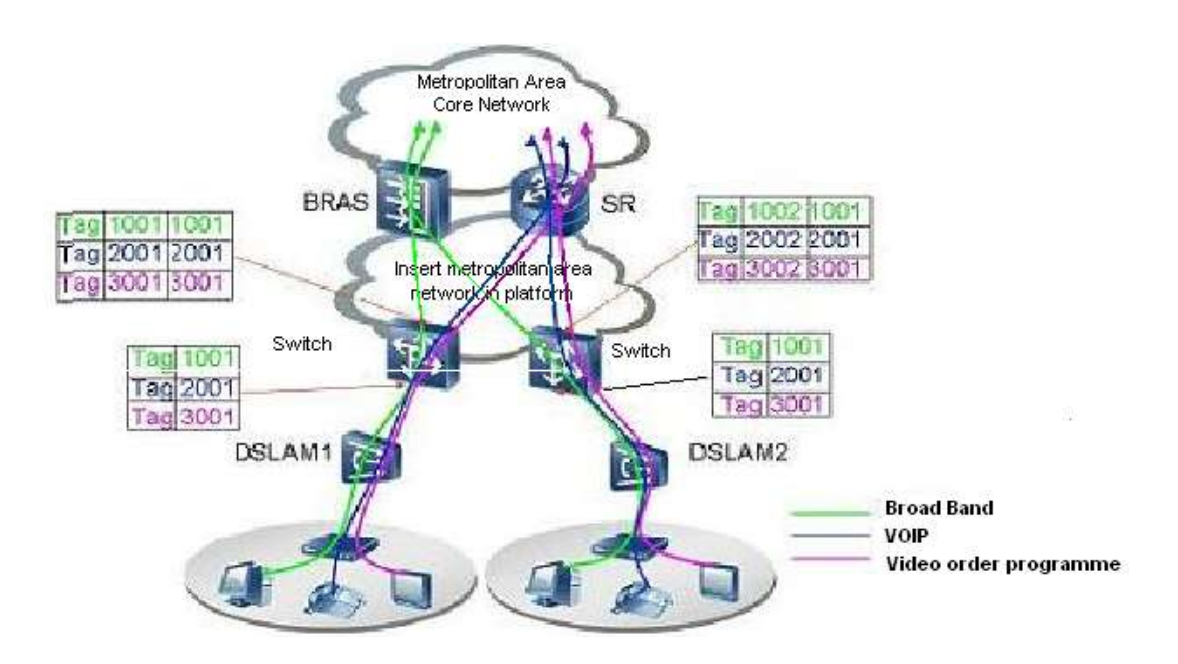

Fig 6-1 Flexible QinQ application topology

As shown in the figure, the first user is assigned three VLANs that the tag values are 1001, 2001, 3001 respectively in DSLAM1. VLAN1001 corresponds to Broad Band Network, VLAN2001 corresponds to VOIP, VLAN3001 corresponds to VOD. After the downlink port enables flexible QinQ function, the packets will be packed with different external tags according to VLAN ID of users. The packet with tag 1001 will be packed an external tag 1001 directly(This tag is unique in public network), enter Broad Band Network-VLAN1001 and classfied to BRAS device. The packet with tag 2001(or 3001) will be packed an external tag 2001(or 3001) and classfied to SR device according to the flow

rules. The second user can be assigned different VLAN tags for different VLANs in DSLAM2. Notice: The assigned VLAN tag of the second user may be same with the first user and the packet with tag will be also packed an external tag. In the above figure, the external tag of the second user is different to the first user for distinguishing DSLAM location and locating the user finally.

The configuration in the following:

If the data flow of DSLAM1 enters the switch's downlink port1, the configuration is as follows:

Switch(config)#class-map c1

Switch(config-classmap-c1)#match vlan 1001

Switch(config-classmap-c1)#exit

Switch(config)#class-map c2

Switch(config-classmap-c2)#match vlan 2001

Switch(config-classmap-c2)#exit

Switch(config)#class-map c3

Switch(config-classmap-c3)#match vlan 3001

Switch(config-classmap-c3)#exit

Switch(config)#policy-map p1

Switch(config-policymap-p1)#class c1

Switch(config-policymap-p1-class-c1)# set nested-vlan 1001

Switch(config-policymap-p1)#class c2

Switch(config-policymap-p1-class-c2)# set nested-vlan 2001

Switch(config-policymap-p1)#class c3

Switch(config-policymap-p1-class-c3)# set nested-vlan 3001

Switch(config-policymap-p1-class-c3)#exit

Switch(config-policymap-p1)#exit

Switch(config)#interface ethernet 1/0/1

Switch(config-if-ethernet1/0/1)#service-policy p1 in

If the data flow of DSLAM2 enters the switch's downlink port1, the configuration is as follows:

Switch(config)#class-map c1

Switch(config-classmap-c1)#match vlan 1001

Switch(config-classmap-c1)#exit

Switch(config)#class-map c2

Switch(config-classmap-c2)#match vlan 2001

Switch(config-classmap-c2)#exit

Switch(config)#class-map c3

Switch(config-classmap-c3)#match vlan 3001

Switch(config-classmap-c3)#exit Switch(config)#policy-map p1 Switch(config-policymap-p1)#class c1 Switch(config-policymap-p1-class-c1)# set nested-vlan 1002 Switch(config-policymap-p1)#class c2 Switch(config-policymap-p1-class-c2)# set nested-vlan 2002 Switch(config-policymap-p1)#class c3 Switch(config-policymap-p1-class-c3)# set nested-vlan 3002 Switch(config-policymap-p1-class-c3)#exit Switch(config-policymap-p1)#exit Switch(config)#interface ethernet 1/0/1 Switch(config-if-ethernet1/0/1)# service-policy p1 in

# <span id="page-37-0"></span>**6.4 Flexible QinQ Troubleshooting**

If flexible QinQ policy can not be bound to the port, please check whether the problem is caused by the following reasons:

- $\sigma$ Make sure flexible QinQ whether supports the configured class-map and policy-map
- Make sure ACL includes permit rule if the class-map matches ACL rule  $\tau$
- $\sigma$ Make sure the switch exists enough TCAM resource to send the binding

# <span id="page-38-0"></span>**Chapter 7 MPLS QoS Configuration**

# <span id="page-38-1"></span>**7.1 MPLS QoS Introduction**

The exp segment of MPLS( MultiProtocol Label Switch )provides the support for QoS,

<span id="page-38-2"></span>and hence a better service for the network communication.

# **7.1.1 MPLS QoS Terms**

CoS Class of Service, the class information carried in L2 802.1Q frames. It takes up 3 bits

in the Tag segment of the frame header, and is called the user priority, ranging from 0 to 7.

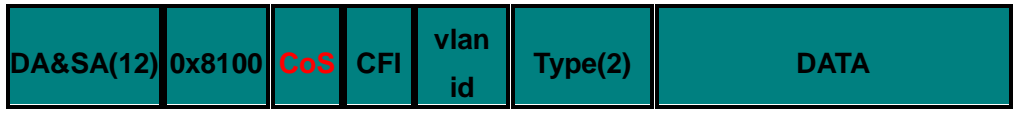

Fig 7-1 The CoS Priority

DSCP: Differentiated Services Code Point, the class information carried in L3 IP headers.

It takes up 6 bits, ranging from 0 to 63, and is downward compatible with IP Precedence.

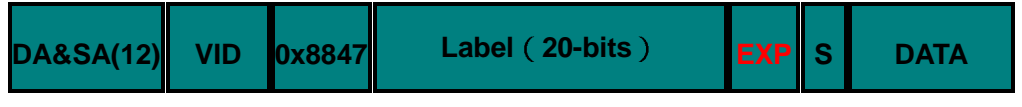

Fig 7-2 The MPLS EXP Priority

A segment in MPLS messages presenting the service class of MPLS messages. It takes up 3 bits, ranging from 0 to 7.

Internal DSCP: the internal priority configuration of the switch, used to distinguish the priorities of the switch internal data messages, ranging from 0 to 63.

In-Profile: we call the flow within the range specified by the QoS monitor policy (the bandwidth or burst value) In-Profile.

Out-of-Profile: we call the flow exceeding the range specified by the QoS monitor policy (the bandwidth or burst value) Out-of-Profile.

# <span id="page-38-3"></span>**7.1.2 The Realization of MPLS QoS**

To realize QoS of L3 switch software, a universal and mature reference model is a prerequisite. QoS can t create any new bandwidth, but it can adjust and configure the existing bandwidth resource to achieve the maximum efficiency. A complete applicable QoS can fully control and manage the network data transmission.

The MPLS QoS based on differentiated services will specify a priority for every packet at the entrance of the network. Such class information will be stored in the exp filed of the label. MPLS QoS provides same services to packets at the same priority level, and different services for packets with different priority. The switches or routers supporting MPLS QoS can provide different bandwidth to packets according to their class information, overwrite the class information of packets according to the monitor policy configuration and even drop some low-level packets when the bandwidth resource is tight.

# <span id="page-39-0"></span>**7.2 MPLS QoS Configuration**

The configuration task sequence of MPLS QoS is as follows:

1. Configure the class map

After creating a class rule, such as matching according to exp, the switch will treat data flow of different classes with different policies.

2. Apply MPLS QoS to the port

Set the trust mode of the interface as exp, or bind the policy. The polity can only take effect on a specific interface after being bound to the latter.

3. Configure the mapping relationship of MPLS QoS

Configure the mapping from exp to internal priority, and the mapping from drop precedence and internal priority to exp.

4. Display the mapping relationship of MPLS QoS

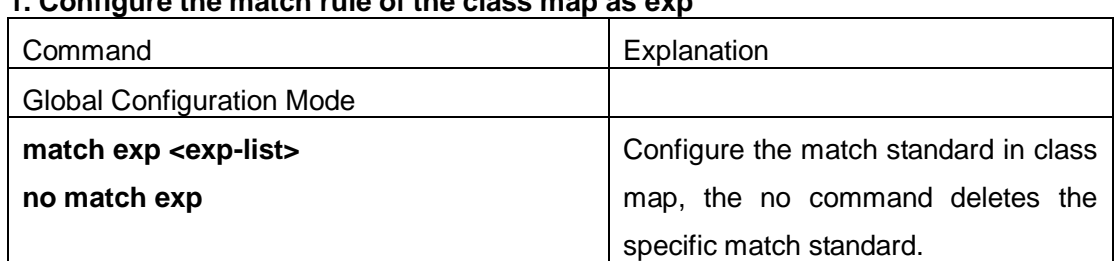

### **1. Configure the match rule of the class map as exp**

#### **2. Configure trust exp**

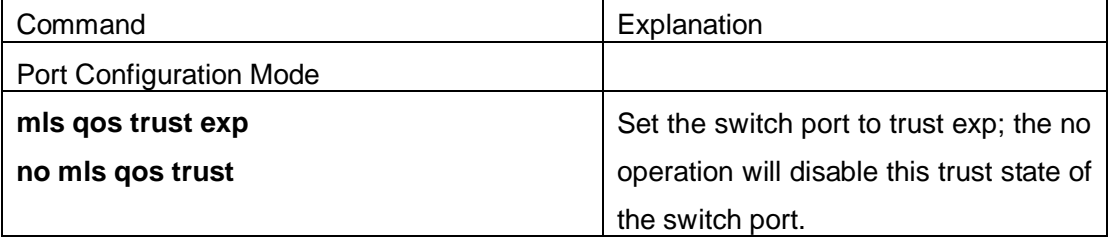

### **3. Configure the MPLS QoS mapping**

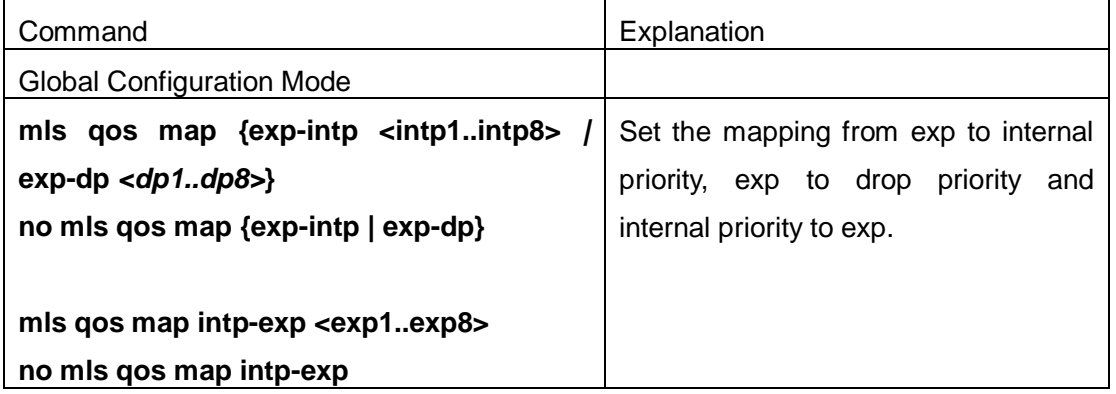

### **4. Display the mapping relationship of MPLS QoS**

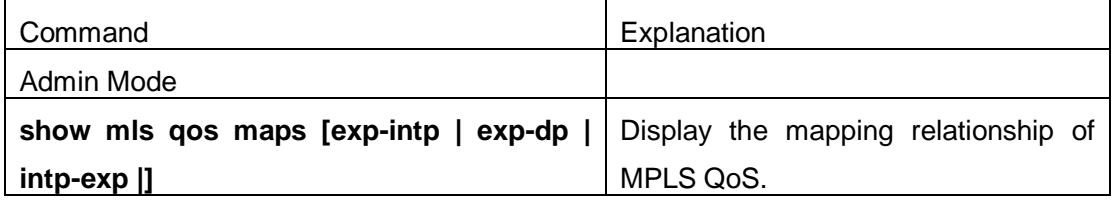

## <span id="page-40-0"></span>**7.3 MPLS QoS Examples**

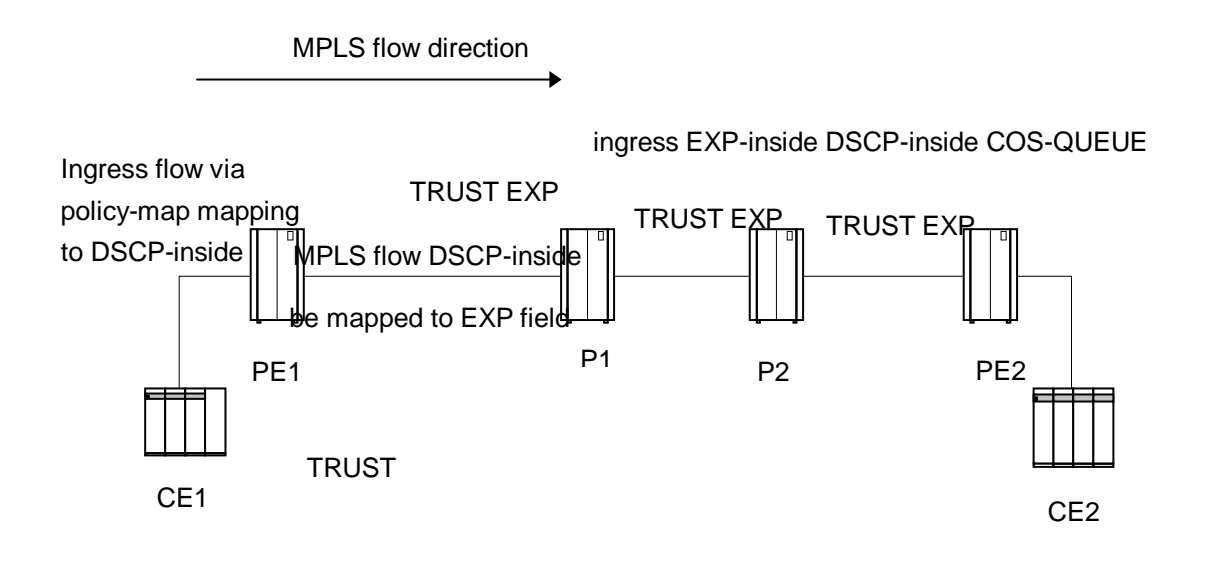

Fig 7-3 MPLS QoS Example

According to the diff-serv QOS model, the edge switch will classify the flow, and the core switch will forward the data packets according to their classes. As demonstrated in the above figure, the edge switch PE classifies the data flow according to the policy map, and store the result class in MPLS messages. The following switches P and PE, which are in the state of "trust EXP", will forward the flow.

Configuration Examples:

Assume that normal data flows enter PE1 via vlan10, voip flows enter PE1 via vlan100, and the flows enter through Ethernet 1/0/1 and leave from Ethernet 1/0/2.

PE<sub>1</sub>:

Switch#config Switch(config)#class-map voip Switch(Config-ClassMap-voip)#match vlan 100 Switch(Config-ClassMap-voip)# exit Switch(config)#class-map data Switch(Config-ClassMap-data)#match vlan 10 Switch(Config-ClassMap-data)# exit Switch(config)#policy-map p1 Switch(Config-Policy Map-p1)#class voip Switch(Config-Policy Map-p1-Class-c1)#set Internal-Priority 1 Switch(Config-Policy Map-p1-Class-c1)#exit Switch(Config-Policy Map-p1)#class data Switch(Config-Policy Map-p1-Class-c1)#set Internal-Priority 0 Switch(Config-Policy Map-p1-Class-c1)#exit Switch(Config-Policy Map-p1)#exit Switch(config)#interface ethernet 1/0/1 Switch(Config-If-Ethernet1/0/1)#service-policy input p1 Switch(config)#interface ethernet 1/0/2 Switch(Config-If-Ethernet1/0/2)# mls qos queue wrr weight 1 2 3 4 5 6 7 8 Data flows, whose internal priority is 0, leave from queue 0 according to the default Int-Prio-TO-QUEUE, and EXP, DSCP and COS fields of the data packets are set as 0 according to the default Int-Prio-TO-(EXP, DSCP, COS) mapping. Voip flows, whose internal priority is 1, leave from queue 1 according to the default Int-Prio-TO-QUEUE, and EXP, DSCP and COS fields of the data packets are set as 1 according to the default Int-Prio-TO-(EXP, DSCP, COS) mapping. P1, P2, PE2: will be forwarded according to their classes, all flows will enter through Ethernet 1/0/1 and leave from Ethernet 1/0/2. Switch#config Switch(config)#interface ethernet 1/0/1 Switch Config-If-Ethernet1/0/1)# Switch(config)#interface ethernet 1/0/2 Switch(Config-If-Ethernet1/0/2)#mls qos queue wrr weight 1 2 3 4 5 6 7 8 Data flows, whose EXP is 0, egress from queue 0 according to the default EXP-TO-(Int-Prio, Drop-Prec) and Int-Prio-TO-QUEUE, and EXP, DSCP and COS fields of the data packets are set as 0 according to the default Int-Prio-TO-(EXP, DSCP, COS) mapping.

Voip flows, whose EXP is 1, egress from queue 0 according to the default EXP-TO-(Int-Prio, Drop-Prec) and Int-Prio-TO-QUEUE, and EXP, DSCP and COS fields of the data packets are set as 1 according to the default Int-Prio-TO-(EXP, DSCP, COS) mapping.

# <span id="page-42-0"></span>**7.4 MPLS QoS Troubleshooting Help**

- $\degree$  The MPLS should be enabled on the switch port otherwise the MPLS QoS will be unavailable.
- $\degree$  After passing an interface with MPLS QoS enabled, the cos value of MPLS messages will be set to 0 while dscp will stay the same.